## **PROTONE**

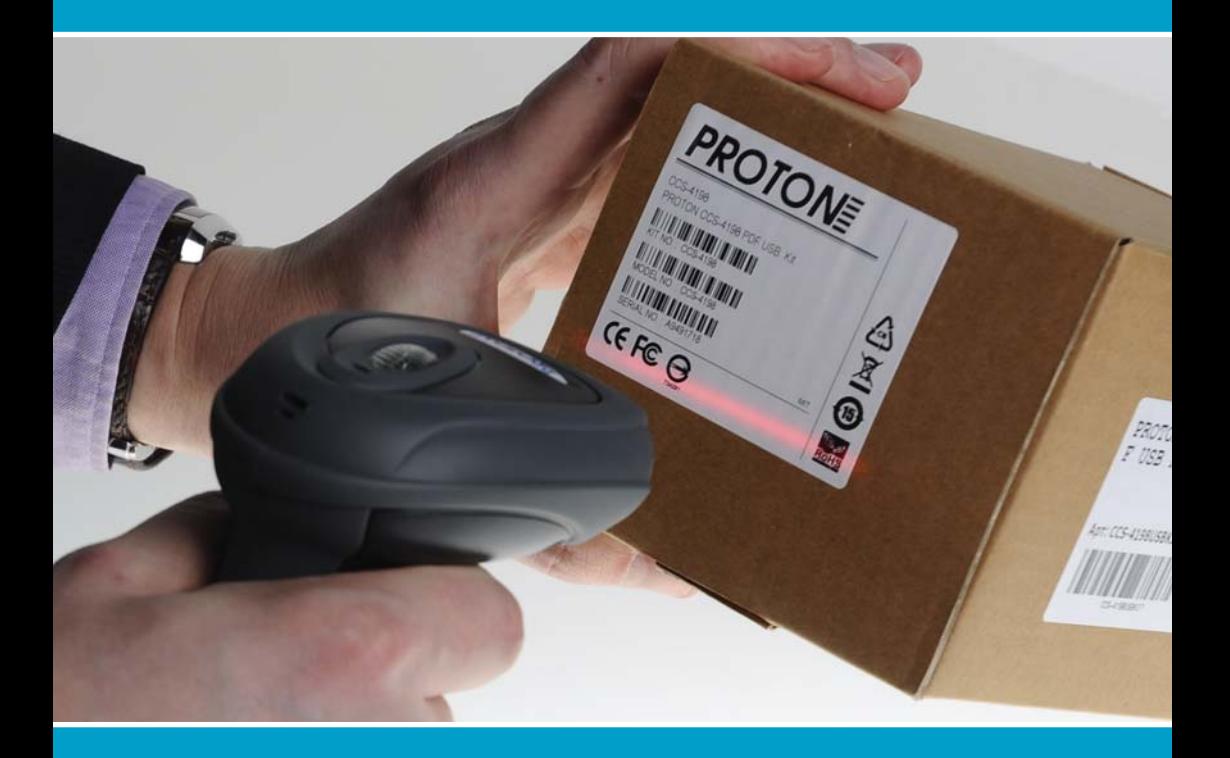

### Сканер штрих-кода Proton IMS-7100

исчерпывающее руководство

#### Содержание

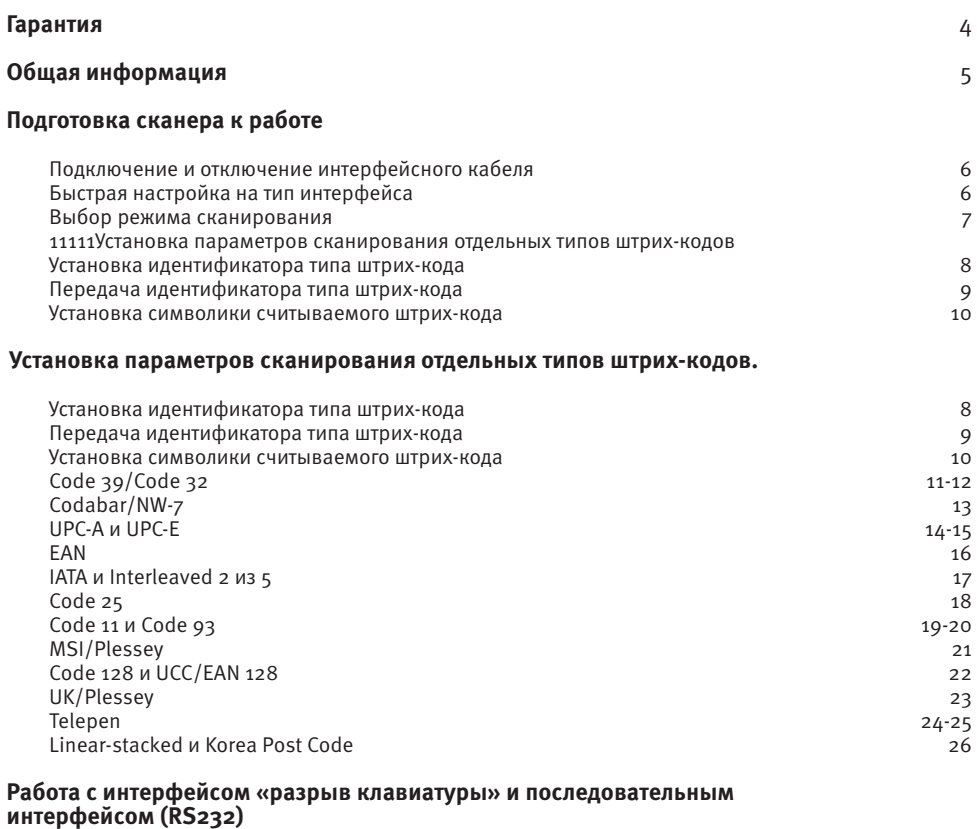

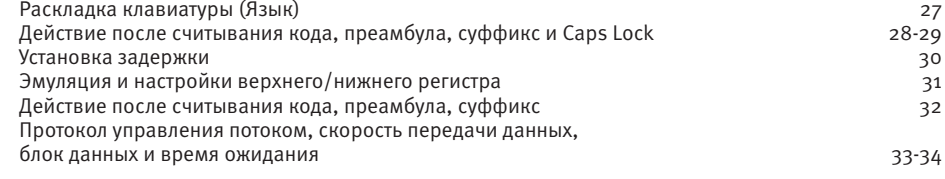

#### **Настройка режимов работы сканера**

Звуковой сигнал, индикатор состояния, вибрация, обратное считывание, денежное обозначение 35

#### Содержание

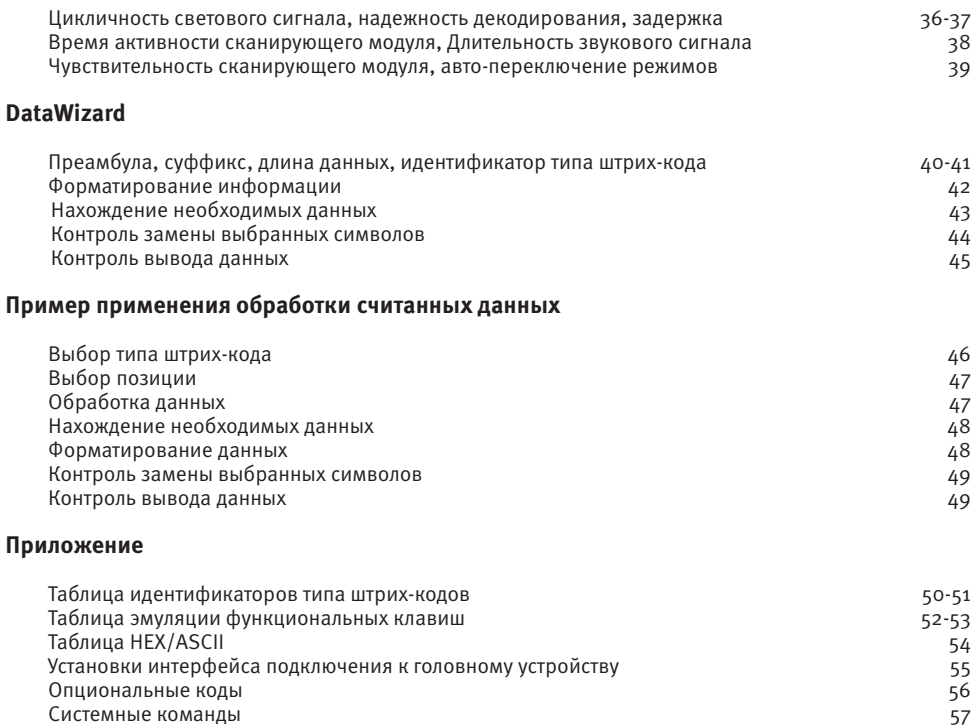

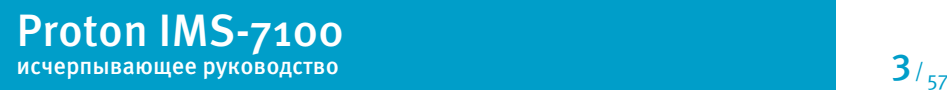

#### Гарантия

- Выполнение гарантийных обязательств по проданному оборудованию Proton согласно законодательству РФ.
- Гарантийный период на сканеры марки Proton составляет 1 год.
- Гарантийный период на детали, подверженные износу, составляет 90 дней.
- Гарантия не распространяется на аксессуары и расходные материалы (АКБ, интерфейсные кабели, диски, этикетки).
- Срок гарантии исчисляется с момента покупки оборудования (даты отгрузки).
- Гарантийными считаются только те случаи, которые происходят по вине производителя.
- Оборудование принимается на гарантийный ремонт при наличии гарантийного талона.
- Срок ремонта оборудования по гарантийному случаю составляет максимум 20 дней.
- В случаях, когда срок гарантийного обслуживания превышает 7 дней, предоставляется аналогичное оборудование на подмену.
- Гарантийный срок продлевается на время нахождения оборудования в ремонте.
- Доставка неисправного оборудования осуществляется за счет Заказчика.

#### **Гарантия прекращает действовать если:**

- Отсутствует печать или штамп продавца на гарантийном талоне, сделаны исправления на гарантийном талоне, отсутствует гарантийный талон.
- Оборудование имеет механические повреждения вследствие транспортировки, хранения, нарушения правил эксплуатации или небрежного обращения.
- При несоблюдении указаний, приведенных в инструкции.
- При включении в сеть с несоответствующим напряжением.
- Имеются следы постороннего вмешательства или была попытка несанкционированного ремонта.
- Повреждены гарантийные пломбы производителя.
- Заводская маркировка и серийный номер повреждены, неразборчивы, имеют следы переклеивания или отсутствуют.

Компания не несет ответственности за какой-либо ущерб (включая все без исключения случаи потери прибылей, прерывания деловой активности, потери деловой информации, либо других денежных потерь), связанный с использованием или невозможностью использования купленного оборудования.

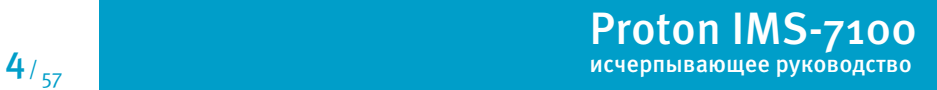

Благодарим вас за выбор беспроводного имидж-сканера штрих-кода марки Proton. Настоящий документ содержит краткий справочник по установке и эксплуатации. Полная документация доступна на сайте http://proton.ms

#### **Серия IMS-7100**

### $\bullet$ 2 8  $\mathbf{A}$  $\overline{\mathbf{5}}$ ิล 7

#### **Имидж-сканер штрих-кода**

- Индикатор статуса
- Индикатор связи
- В Источник звука
- Окно сканера
- Курок/триггер
- Кнопка сброса
- Разъем подключения интерфейсного кабеля

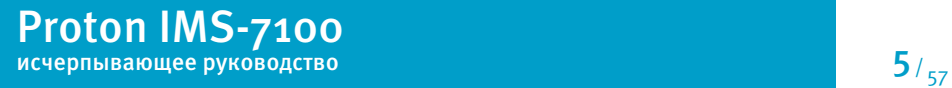

#### **Подключение и отключение интерфейсного кабеля**

В основании ручки сканера расположено отверстие, напоминающее телефонную розетку, для подключения интерфейсного кабеля. Вставьте в это отверстие вилку интерфейсного кабеля. Другой конец интерфейсного кабеля подключите к головному устройству.

Для отключения интерфейсного кабеля найдите небольшое круглое отверстие, расположенное на ручке сканера ближе к основанию сканера. Нажмите в это отверстие разогнутой канцелярской скрепкой среднего размера или другим тонким предметом. Извлеките интерфейсный кабель.

#### **Быстрая настройка на тип интерфейса**

Этот раздел содержит управляющие штриховые коды для моментальной настройки сканера на нужный тип интерфейса для связи с головным устройством (персональным компьютером, кассовым аппаратом, терминалом и прочим).

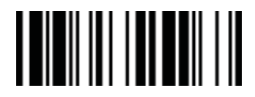

Разрыв клавиатуры

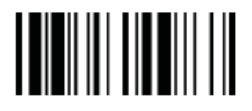

USB интерфейс (последовательный)

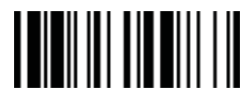

Последовательный RS232

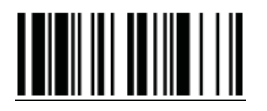

USB интерфейс («разрыв клавиатуры»)

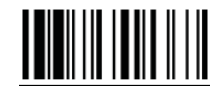

Заводские настройки

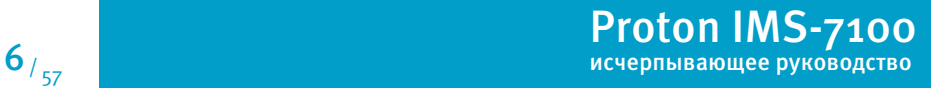

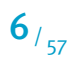

Сканеры Proton могут работать в различных режимах. Для того чтобы выбрать режим работы сканера, проделайте следующие операции:

**• Введите сканер в режим программирования путем считывания управляющего** штрих-кода "Программирование", приведенного в верхнем левом углу следующей страницы

■ Считайте указанный ниже управляющий штрих-код

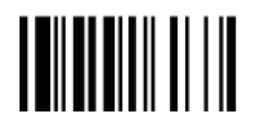

Выбор режима сканирования

• Считайте один штрих-код из Приложения к данному руководству, соответствующий коду выбранного параметра. Коды параметров указаны в приведенной ниже таблице

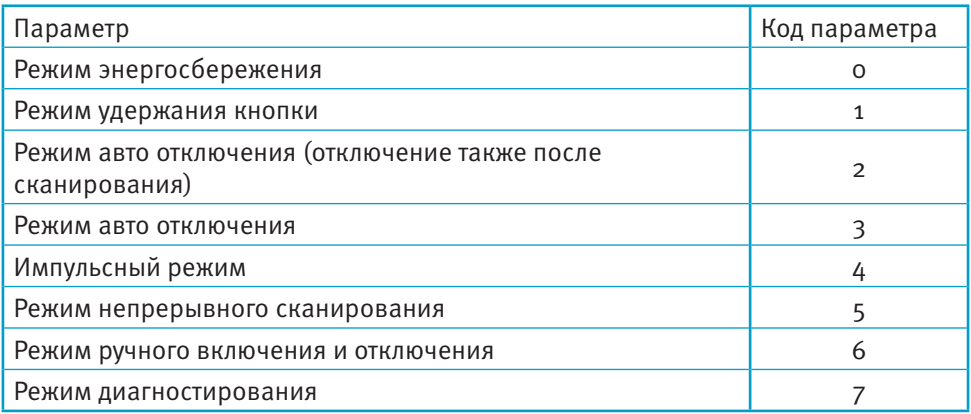

**• Выйдите из режима программирования, для чего считайте управляющий код** "Конен"

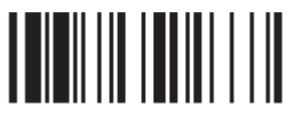

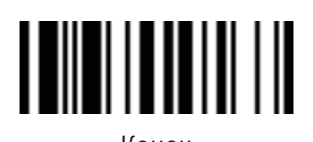

#### **Установка идентификатора типа штрих-кода**

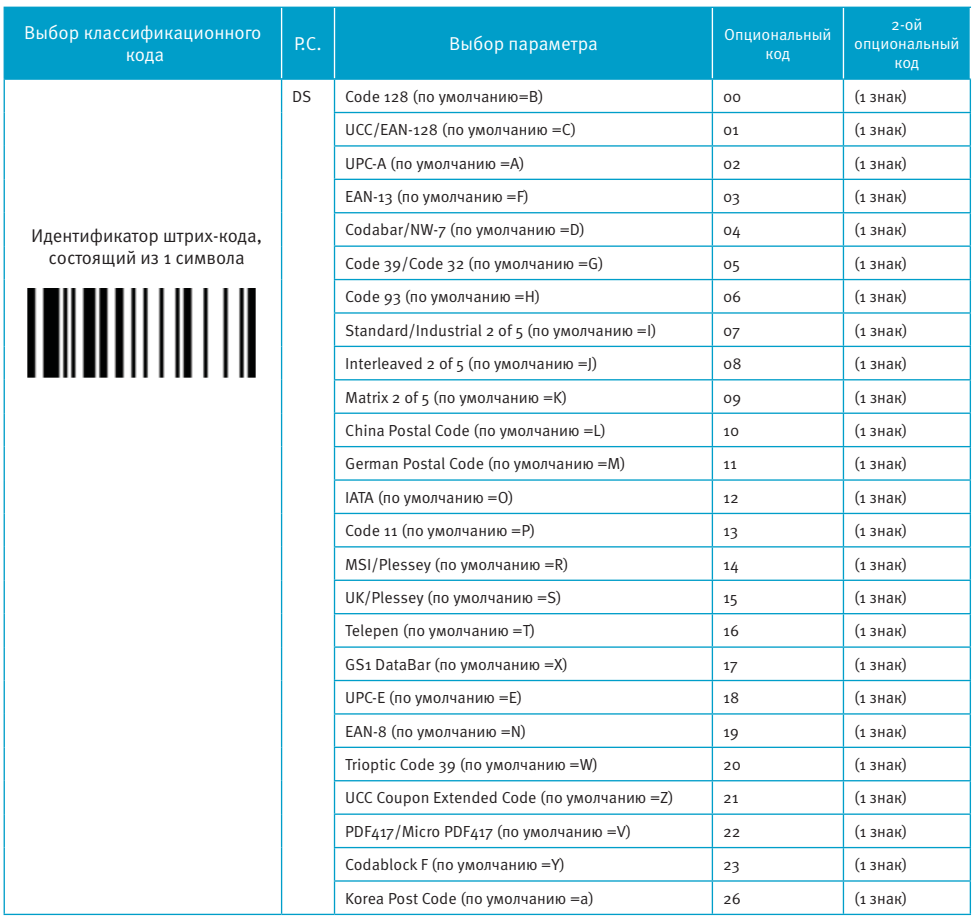

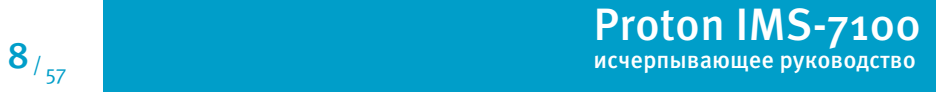

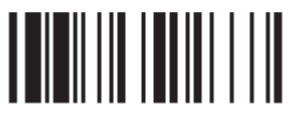

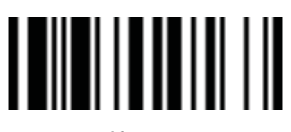

#### **Передача идентификатора типа штрих-кода**

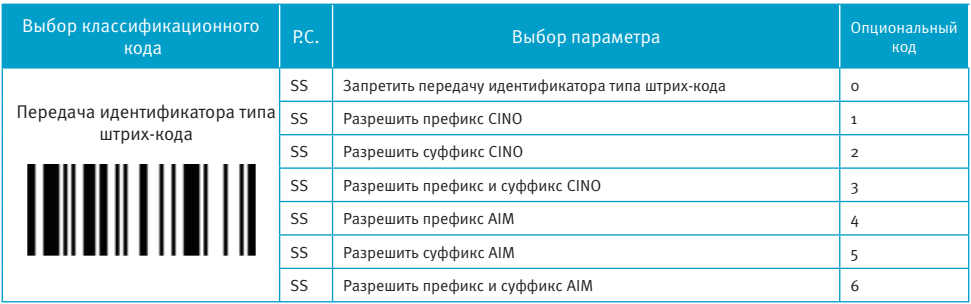

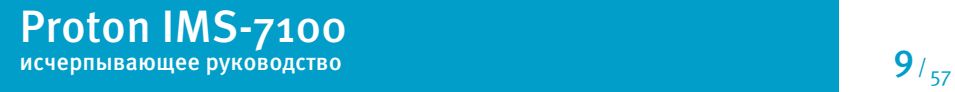

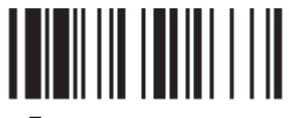

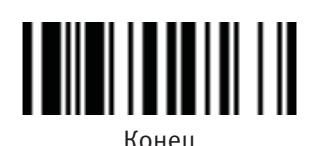

#### **Установка символики считываемого штрих-кода**

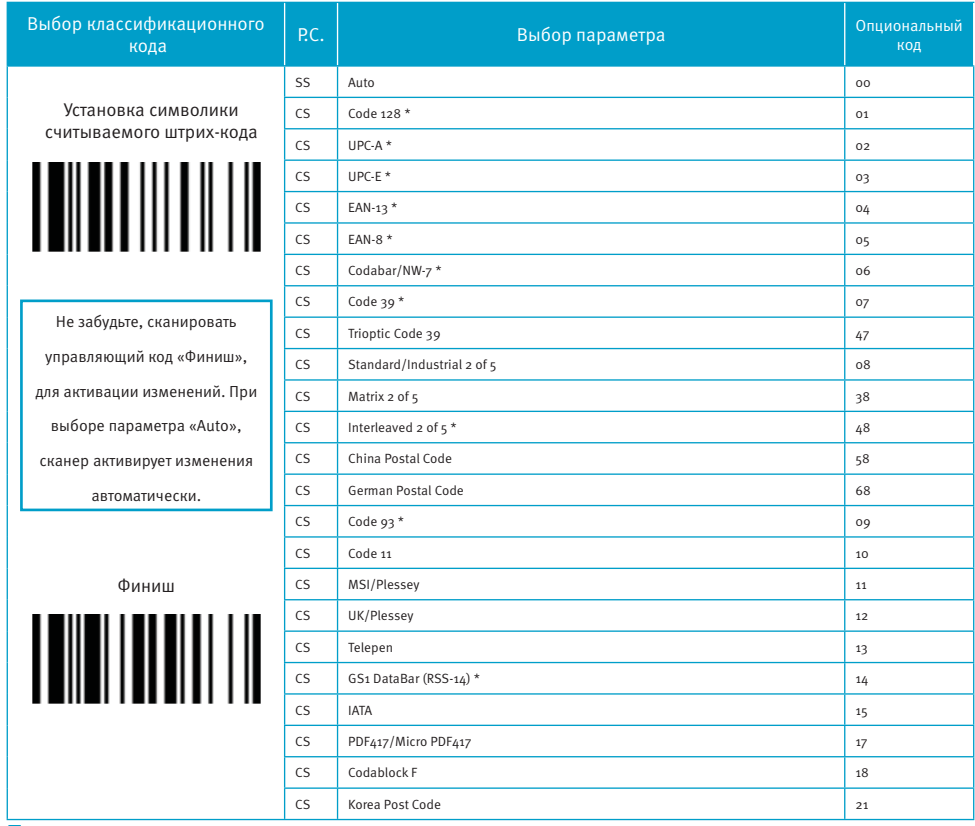

Если Вам известен тип считываемого штрих-кода, то при помощи выбора данных параметров, Вы можете увеличить скорость чтения и сократить возможность возникновения ошибки.

Штрих-коды, отмеченные \*, являются стандартными. При выборе параметра «Auto», сканер будет читать только эти коды.

При установке максимальной и минимальной длины каждого типа считываемого штрих кода, обратите внимание на длину сканируемого штрих-кода, которая не включает в себя старт/стоп символы.

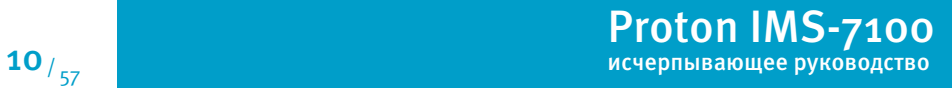

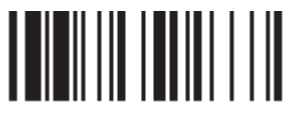

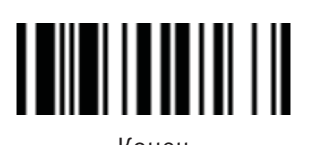

#### **Установки Code 39/Code 32**

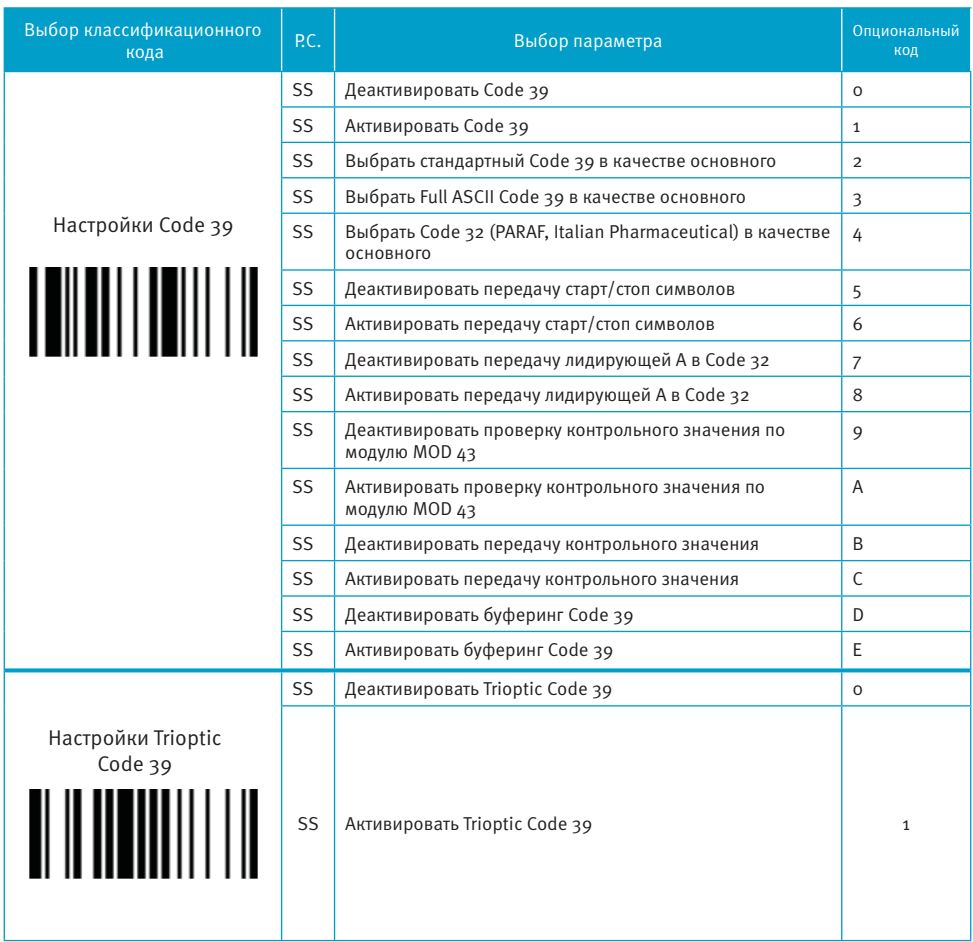

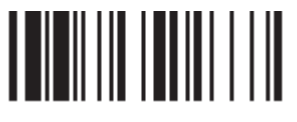

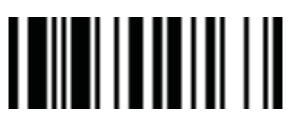

#### **Установки Code 39/Code 32**

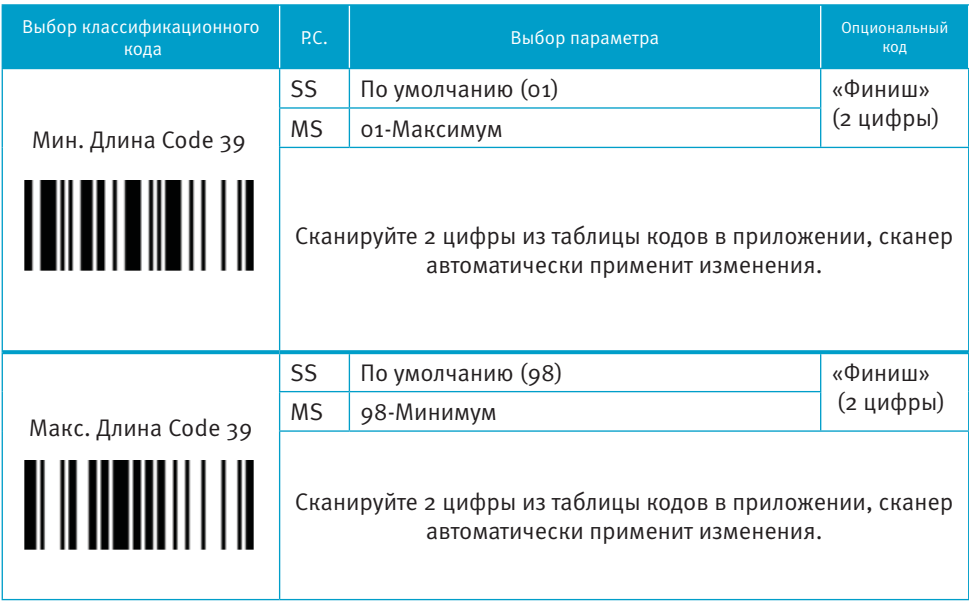

Trioptic Code 39 и Code 39 Full ASCII не могут быть активированы одновременно.

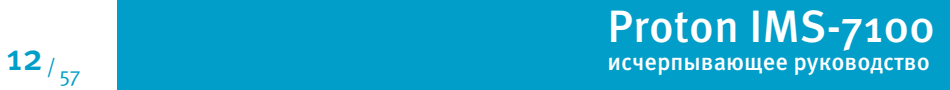

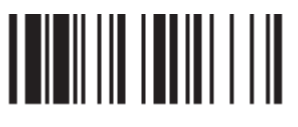

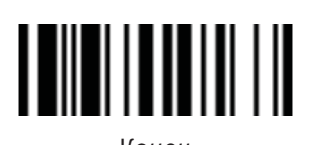

#### **Установки Codabar/NW-7**

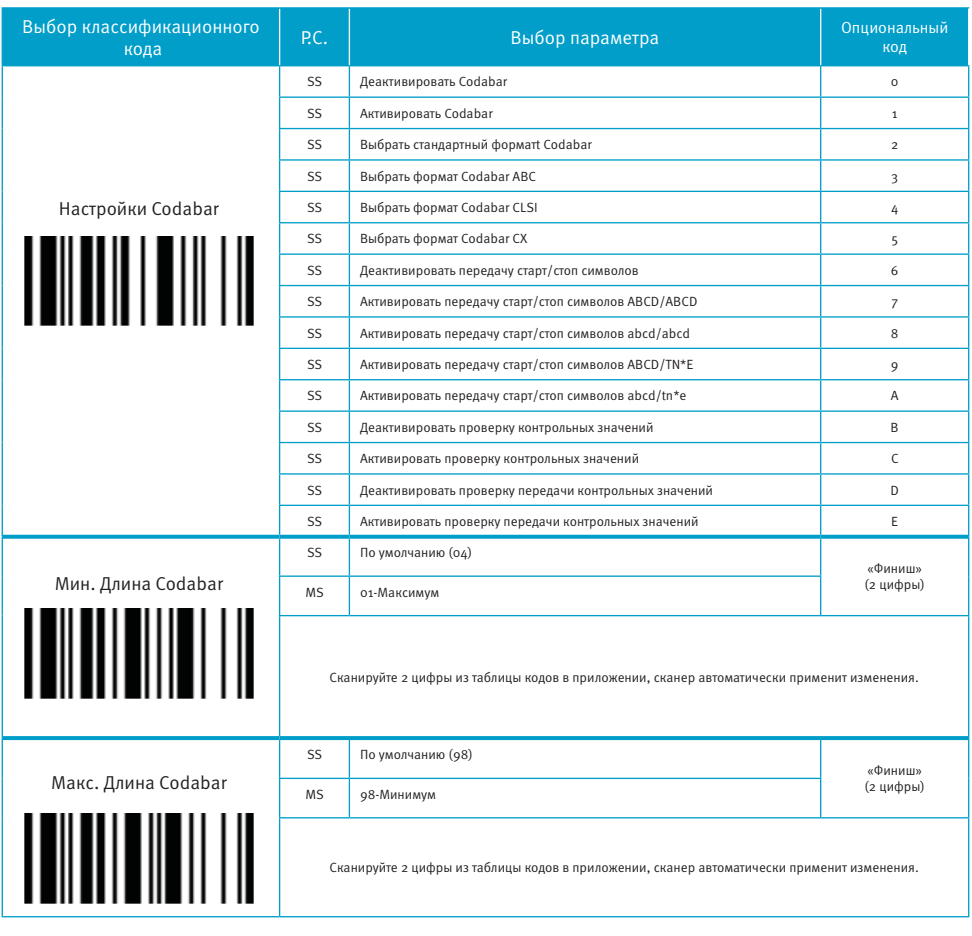

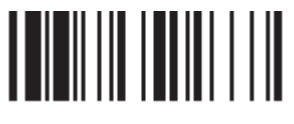

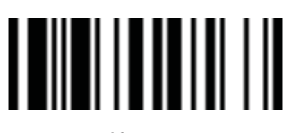

Программирование

Конец

#### Установки UPC-А и UPC-Е

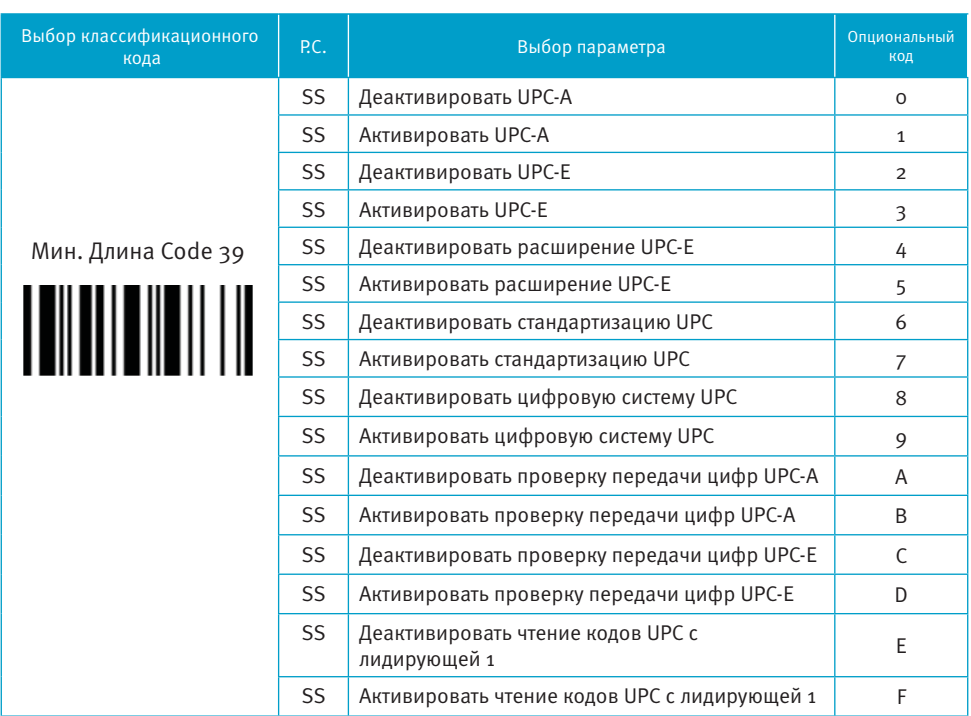

При активации расширения UPC-E, декодированные данные UPC-E будут  $\blacksquare$ преобразованы в формат UPC-А, и к ним будут применены установленные настройки: стандартизация UPC, цифровая система UPC, проверка передачи цифр UPC-A

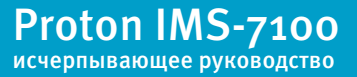

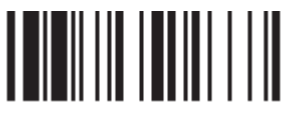

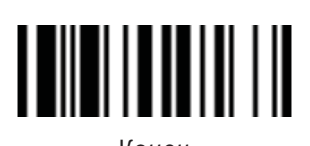

#### **Установки UPC-A и UPC-E**

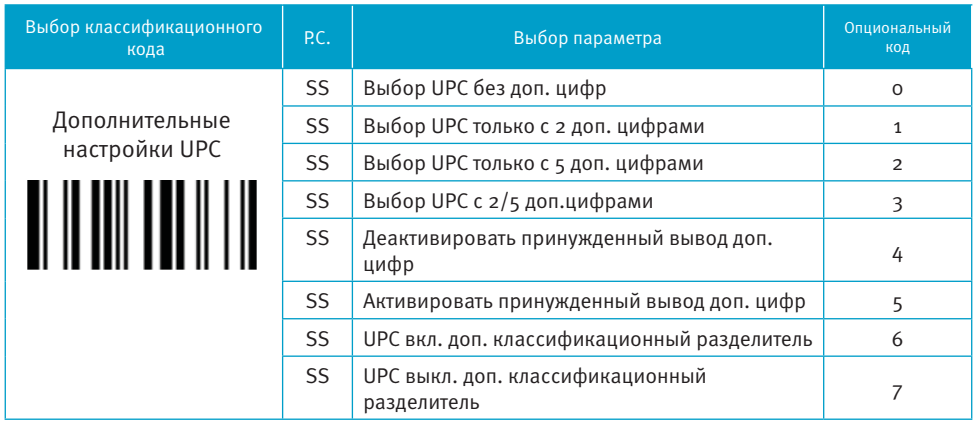

**Расширение UPC-E & EAN-8:** расширить 8-значный UPC-E и 8-значный EAN-8 до 12-значного UPC-A и 13-значного EAN-13.

**Стандартизация UPC-A/E:** расширить 12-значный UPC-A до 13-значного EAN-13 с одной нулевой вставкой.

**Цифровая система UPC с лидирующей 1 :** активация считывания UPC с лидирующей 1.

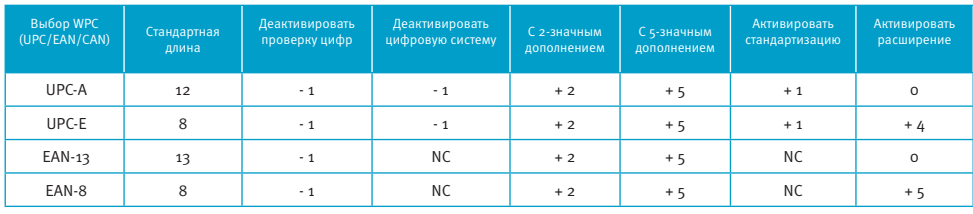

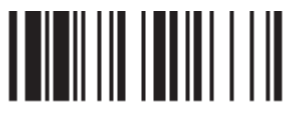

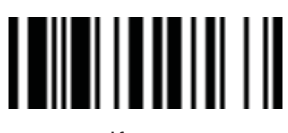

#### **Установки EAN**

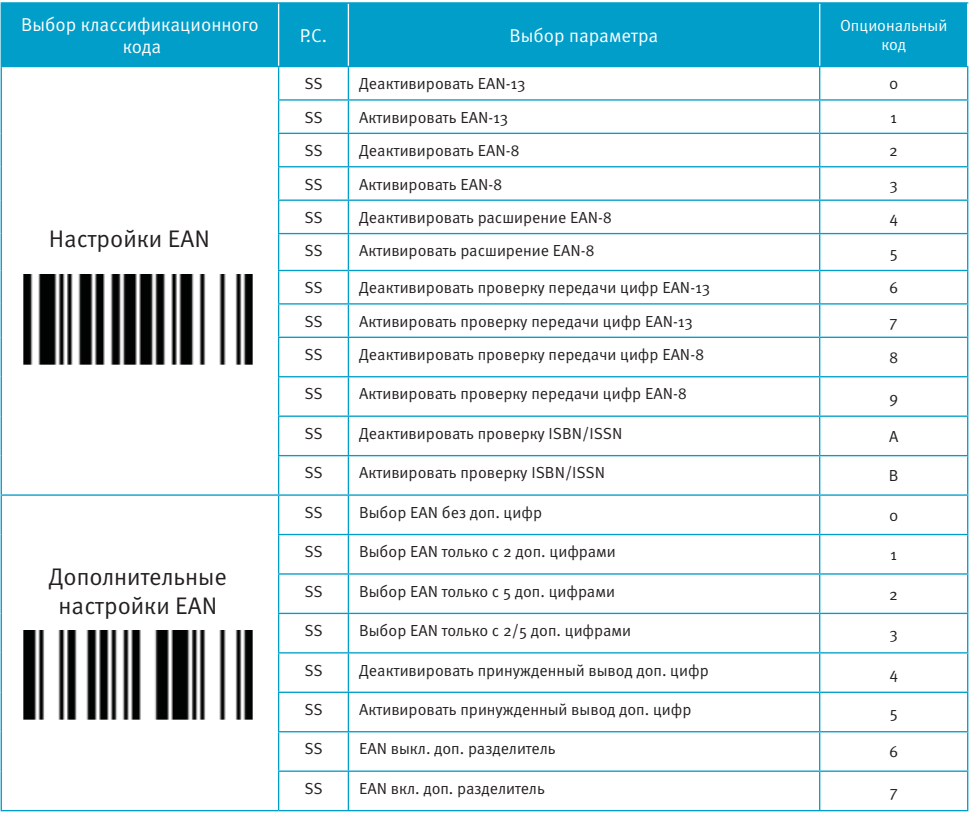

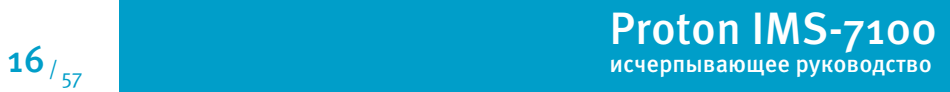

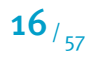

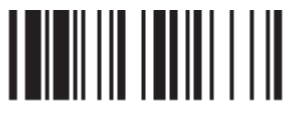

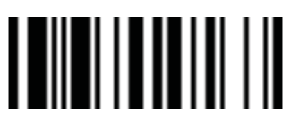

#### **Установки IATA и Interleaved 2 из 5**

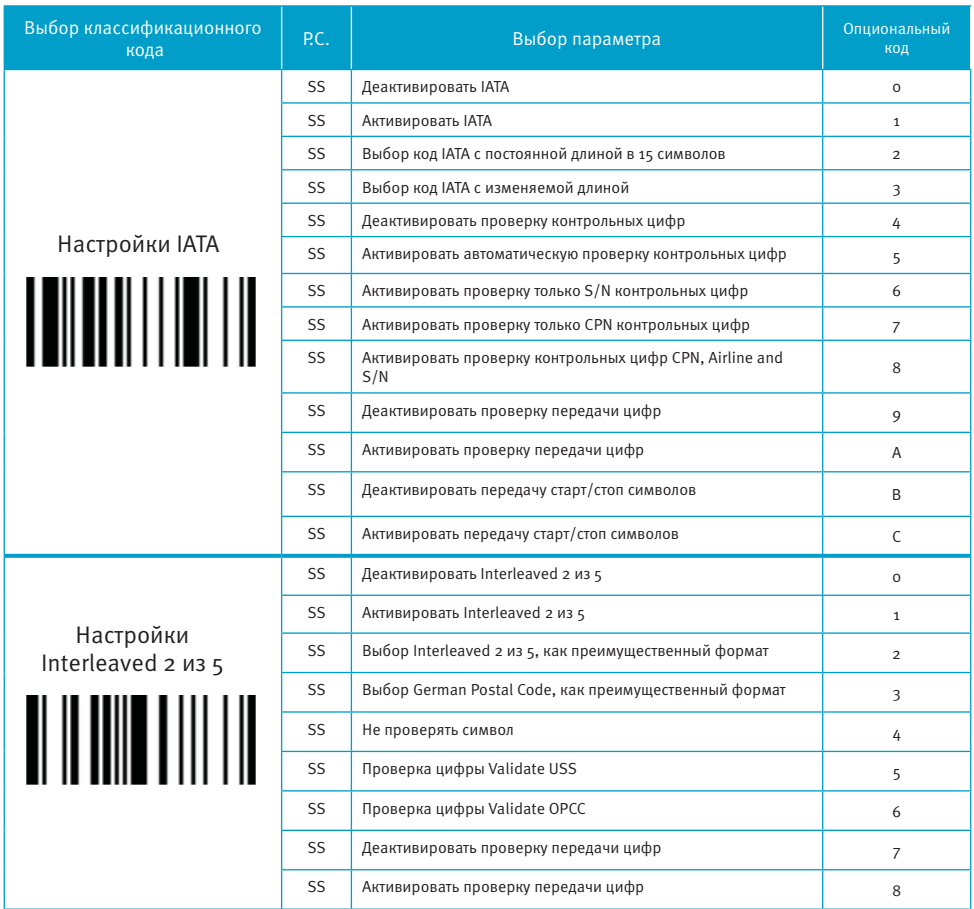

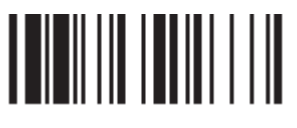

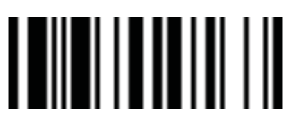

### **Установки Code 25**

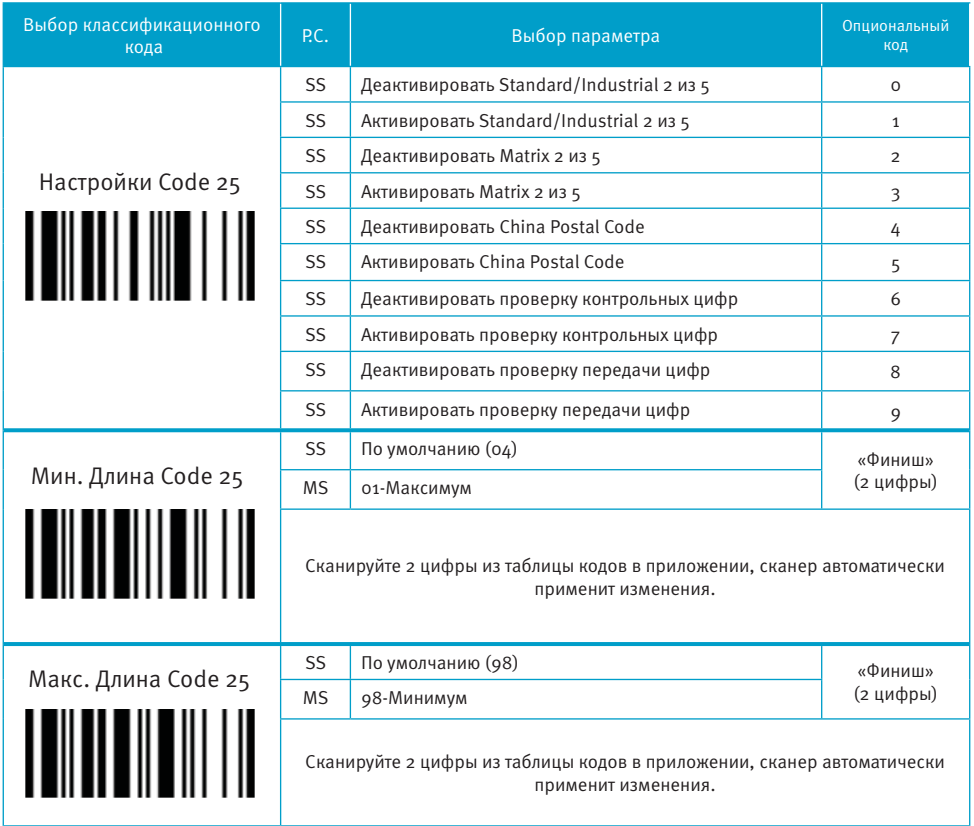

При настройке Code25, рекомендуется устанавливать только один тип Code 25 или выбирать минимальную/максимальную длину штрих-кода. Декодирование всех типов Code 25 или различной длины кода может увеличить возможность появления ошибок при считывании.

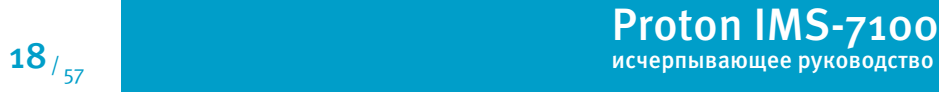

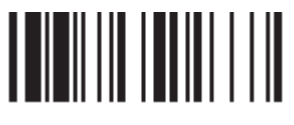

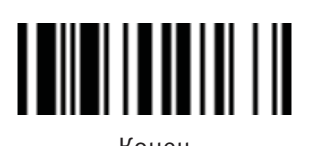

#### **Установки Code 11 и Code 93**

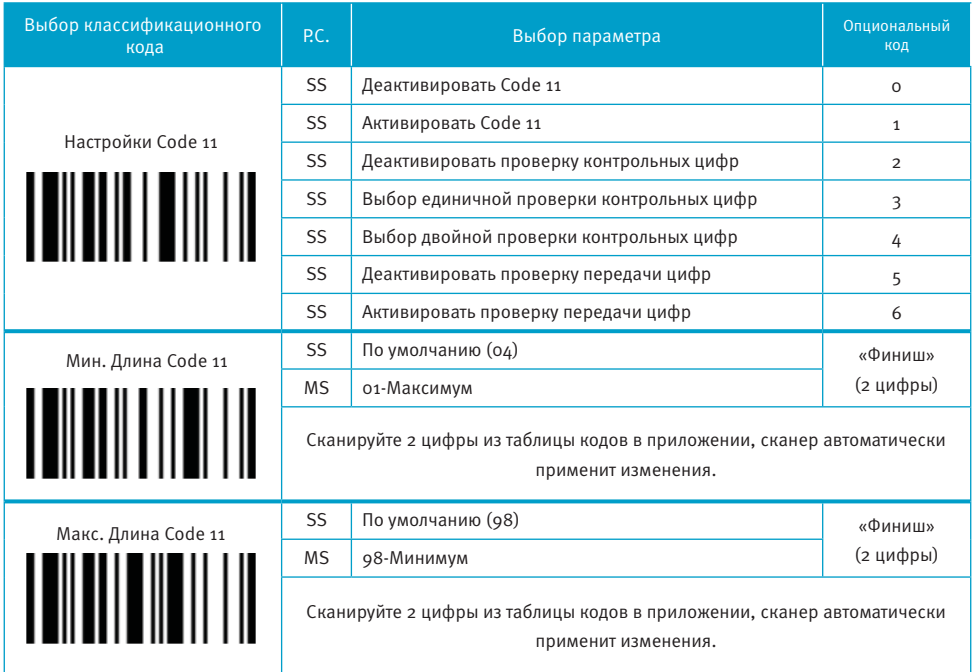

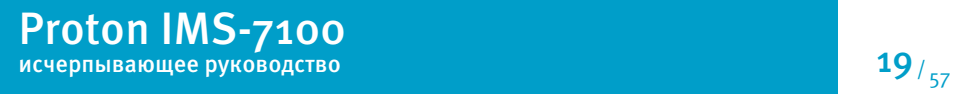

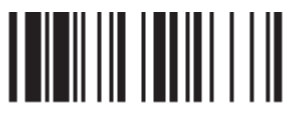

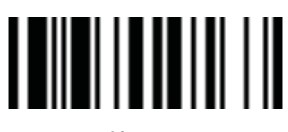

#### **Установки Code 11 и Code 93**

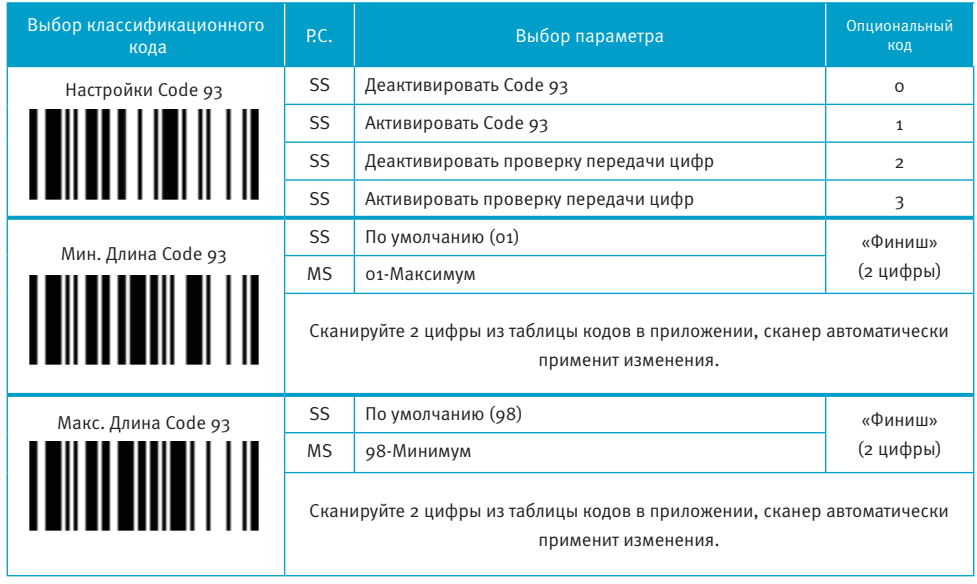

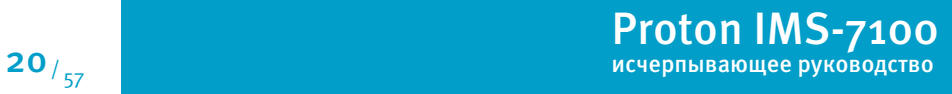

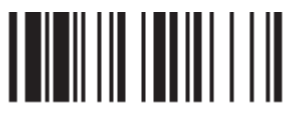

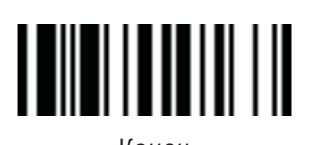

#### **Установки MSI/Plessey**

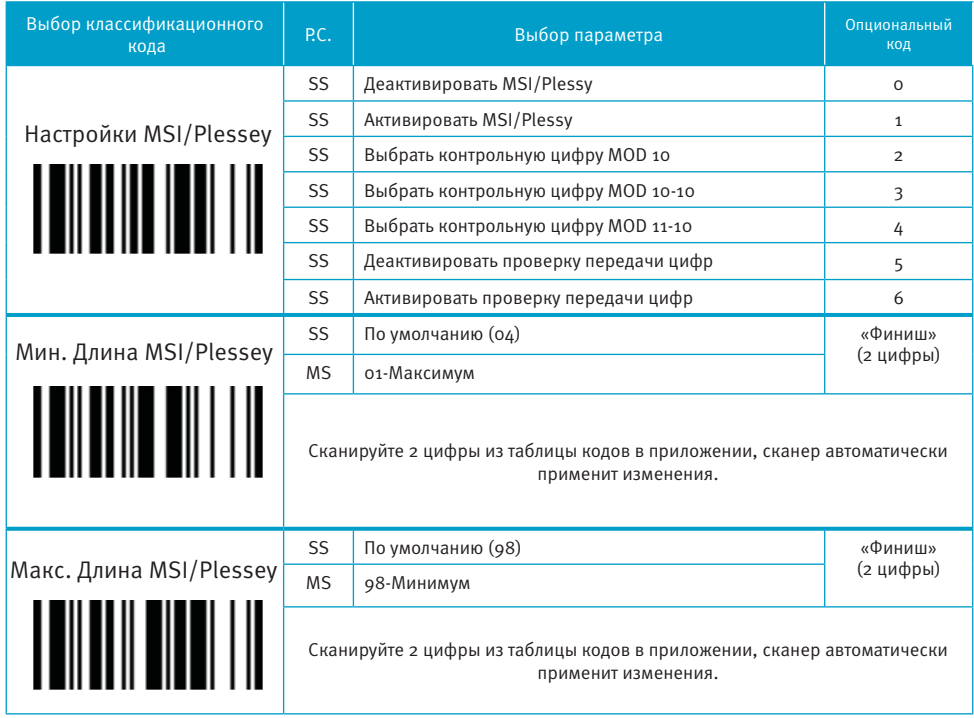

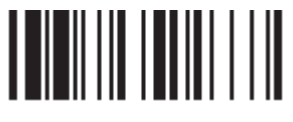

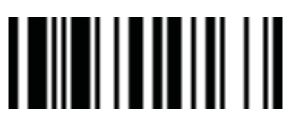

Программирование

Конец

#### Vстановки Code 128 и UCC/EAN 128

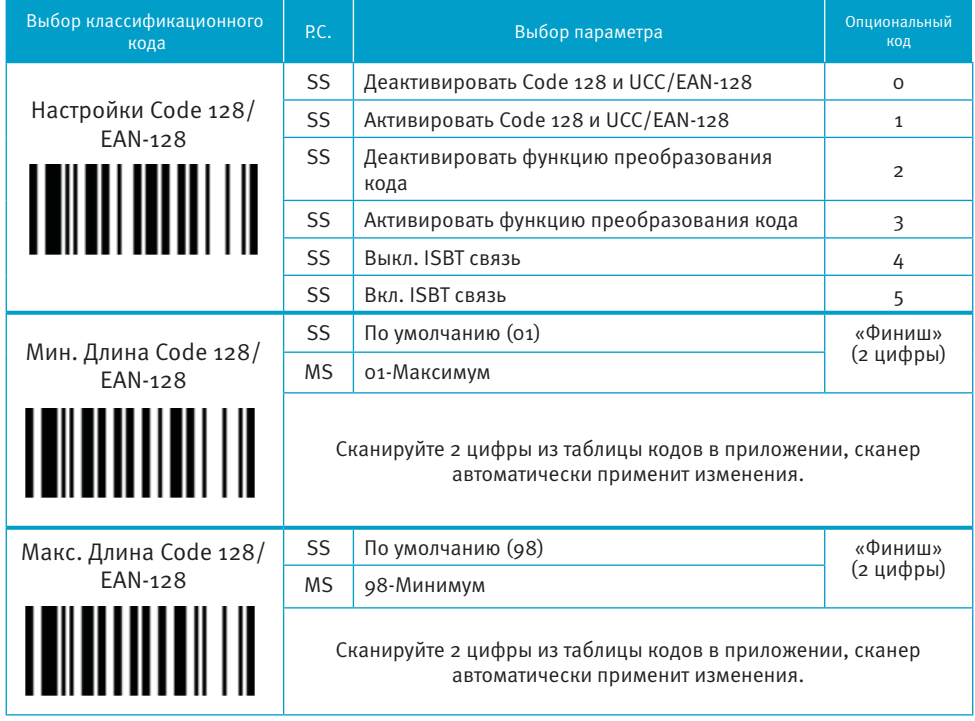

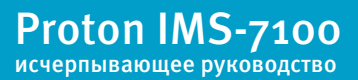

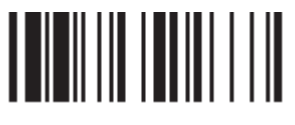

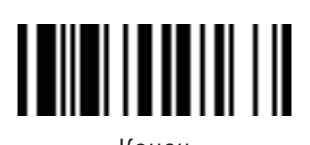

#### **Установки UK/Plessey**

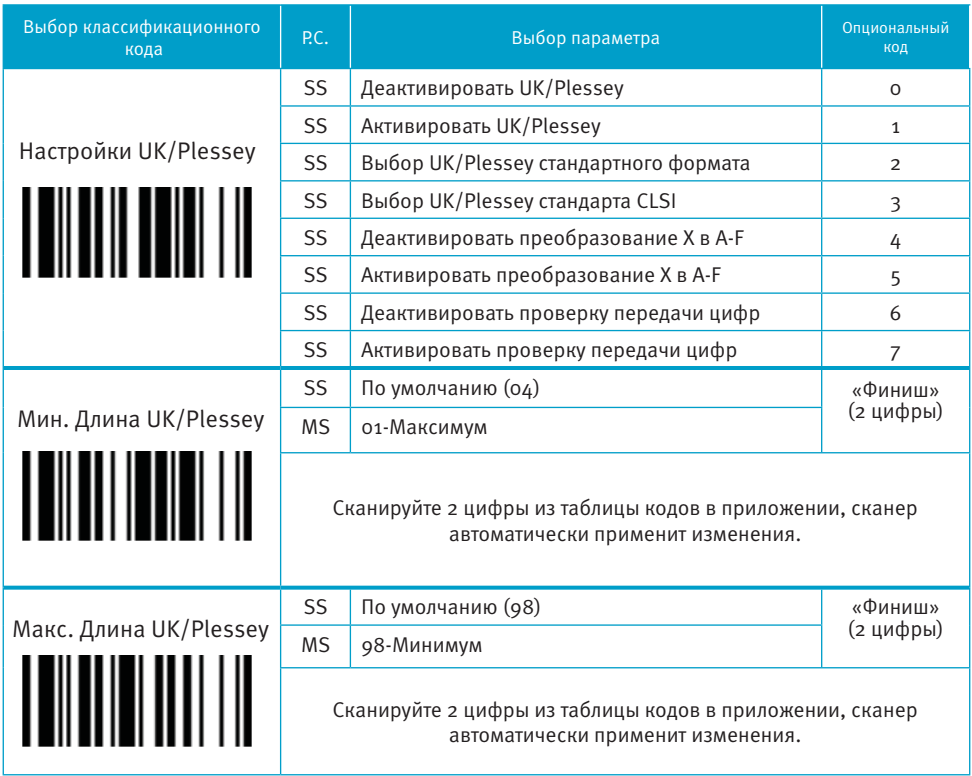

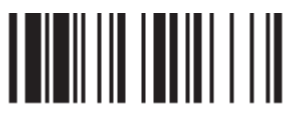

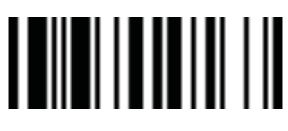

Proton IMS-7100

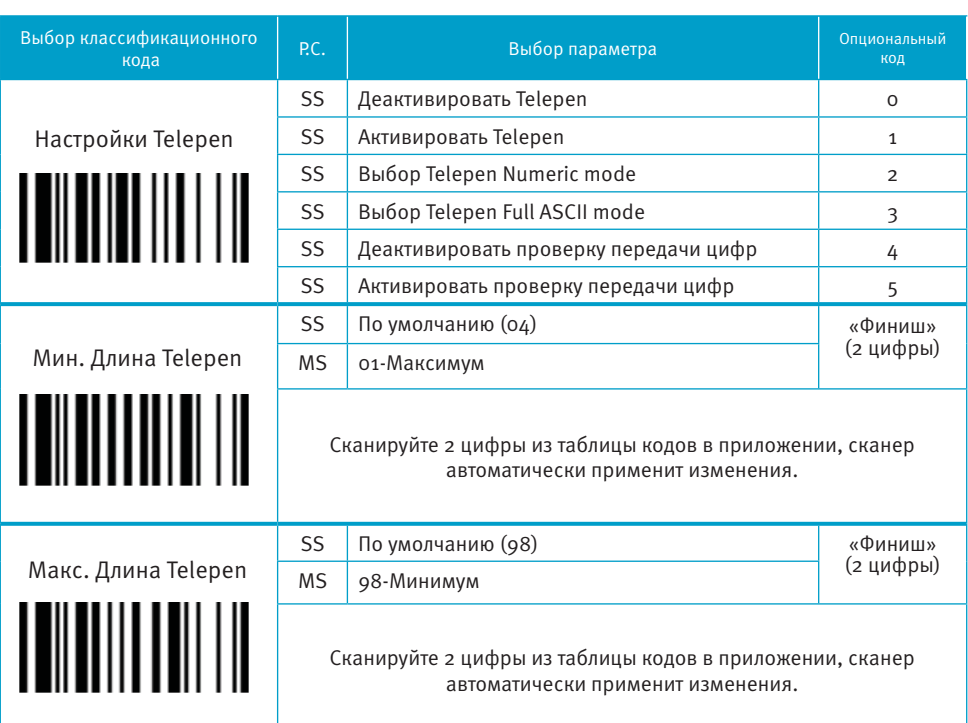

**Установки Telepen** 

### 24/ 100 исчерпывающее руководство

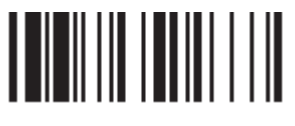

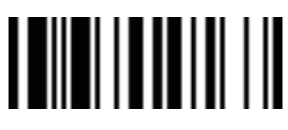

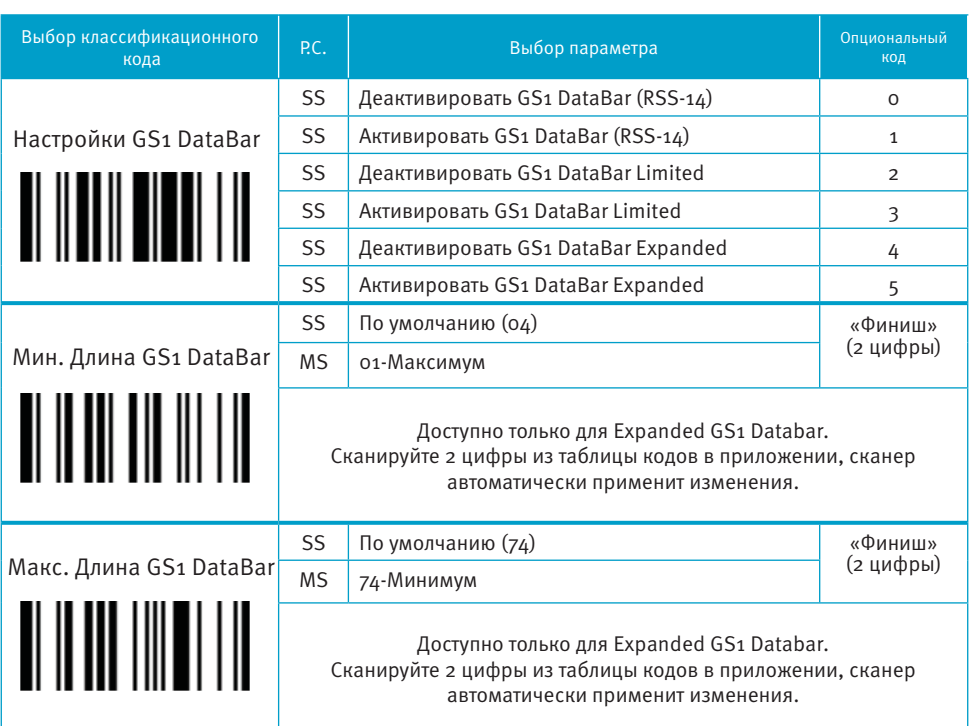

**Установки Telepen** 

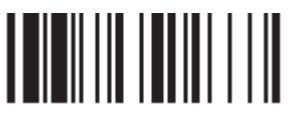

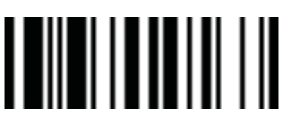

#### **Установки Linear-stacked и Korea Post Code**

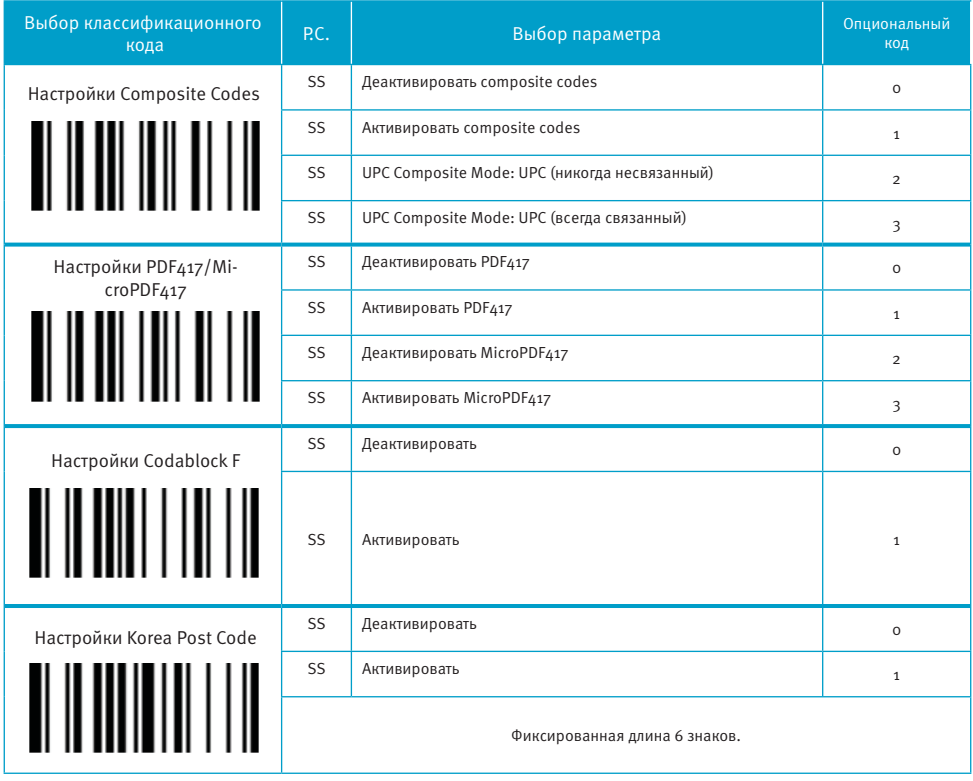

Настройки Composite Codes:

Если выбран UPC Composite Mode: UPC (никогда несвязанный), то UPC коды будут переданы, не смотря на наличие символа MicroPDF417.

Если выбран UPC Composite Mode: UPC (всегда связанный), то UPC коды будут всегда переданы, при обнаружении символа MicroPDF417.

26/ <u>1988 год</u> производство 57100 год производство 57100 год производство 57100 год производство 57100 год производство 57100 год производство 57100 год производство 57100 год производство 57100 год производство 5710 год

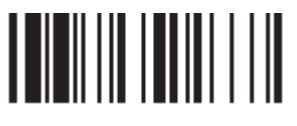

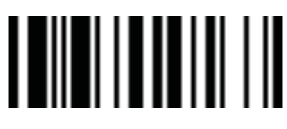

#### **Раскладка клавиатуры (Язык)**

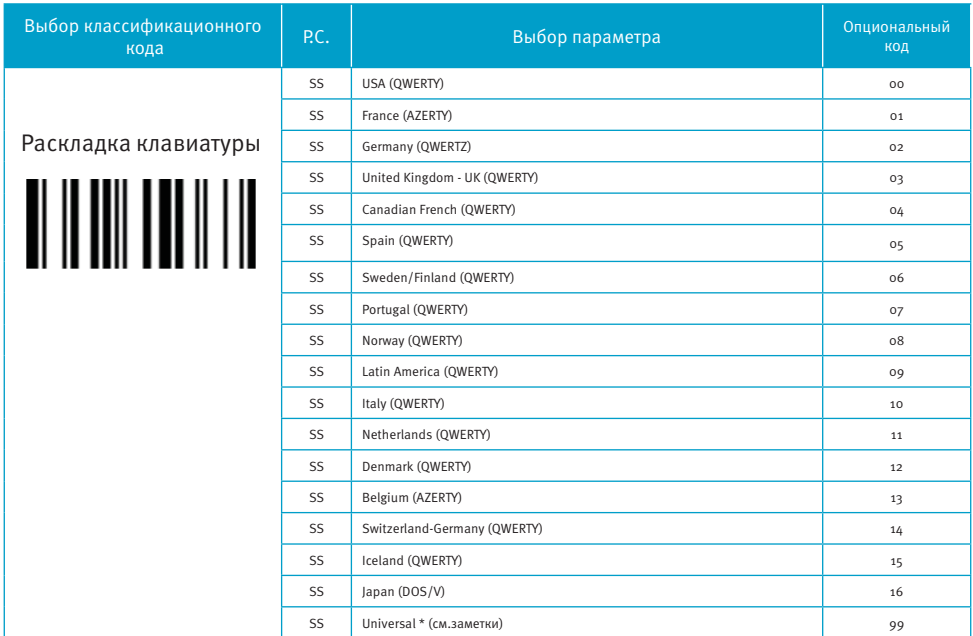

■ Параметр «Universal» используется только для интерфейсов PC/AT, PS/VP, PS/2, совместимых с системами DOS или Windows,<br>которые могут работать без вкл/выкл Caps Lock. Вся переданная информация будет иметь вид стандарт

Пожалуйста, обратитесь к приложению «Таблица ASCII/HEX», чтобы определить HEX коды для знаков, символов и функций, используемых как преамбула и постамбула.

Для установки преамбулы и постамбулы, в качестве функциональных клавиш вывода, активируйте управляющий код «Эмуляция функциональных клавиш».

Строка сообщения интерфейса клавиатуры:

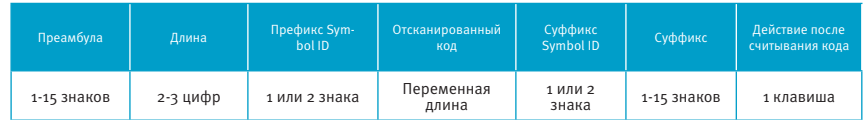

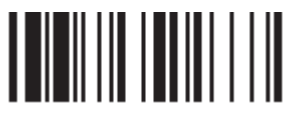

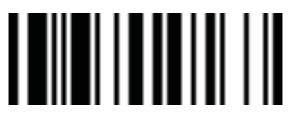

#### **Действие после считывания кода, преамбула, суффикс и Caps Lock**

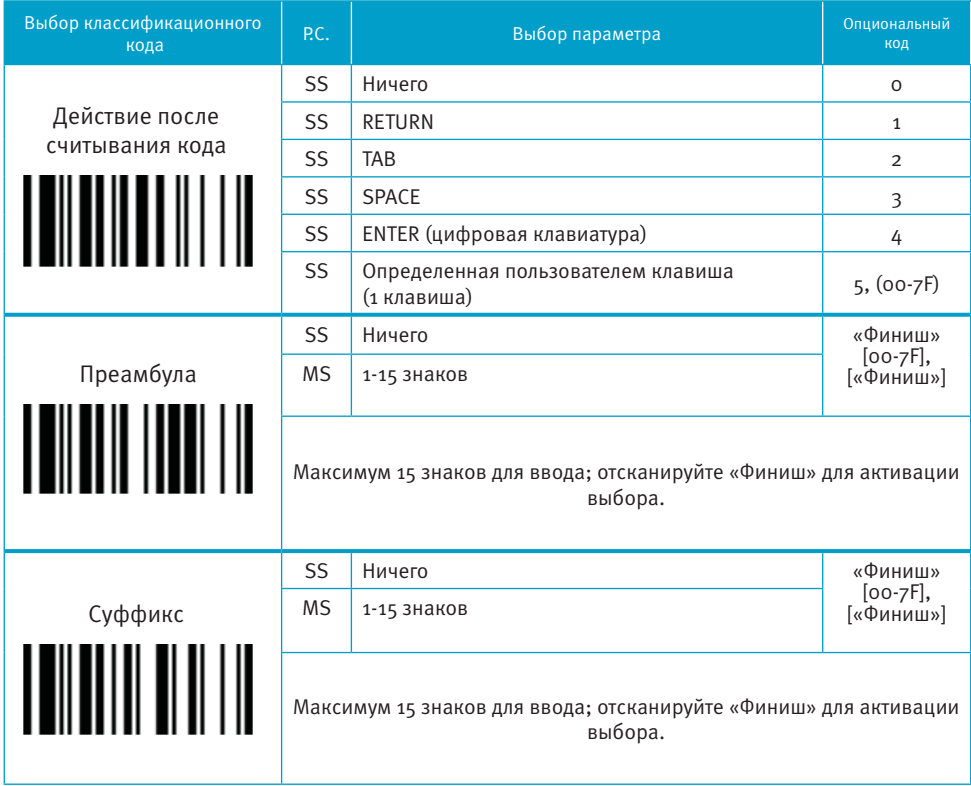

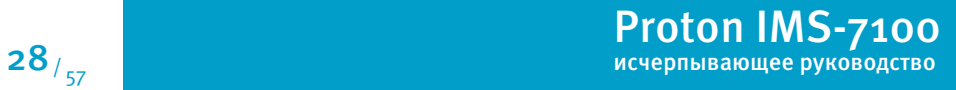

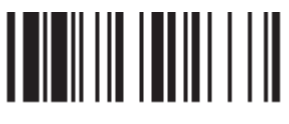

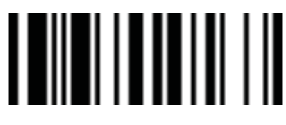

#### **Действие после считывания кода, преамбула, суффикс и Caps Lock**

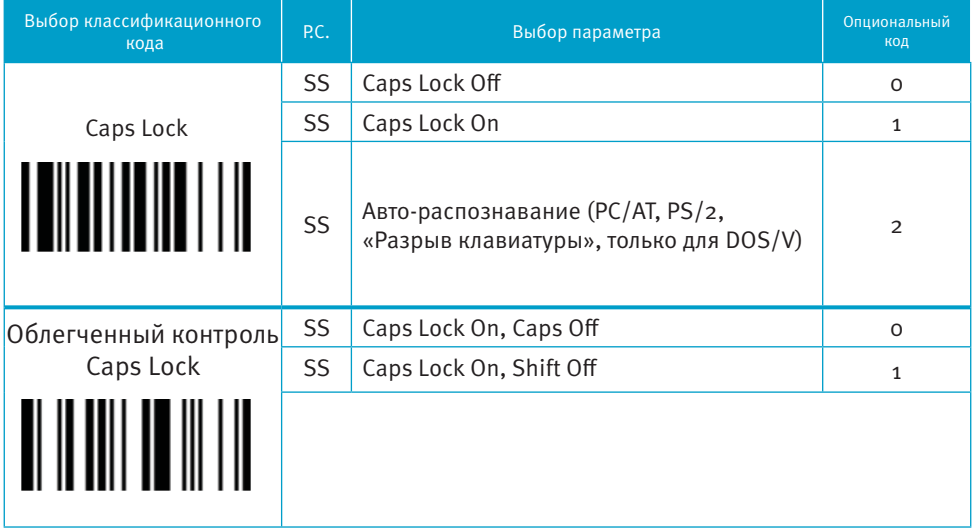

Функция «Caps Lock» и «Эмуляция клавиатуры» доступны только для интерфейсов IBM PC/AT, PS/VP, PS/2. При выборе других интерфейсов соединения с головным устройством, данные настройки не будут работать.

Пожалуйста, проверьте состояния Caps Lock. Если Caps Lock выключен, сканируйте управляющий код «Caps Lock Off », после этого сканер сможет безошибочно передавать информацию. Если Caps Lock включен, то сканируйте управляющий код «Caps Lock On». При активации параметра «Авто-распознавание», сканер будет передавать информацию без изменения статуса Caps Lock.

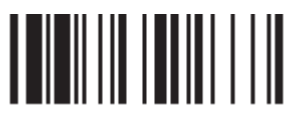

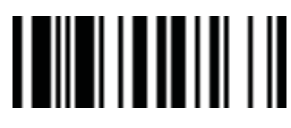

Программирование конец и программирование конец

#### **Установка задержки**

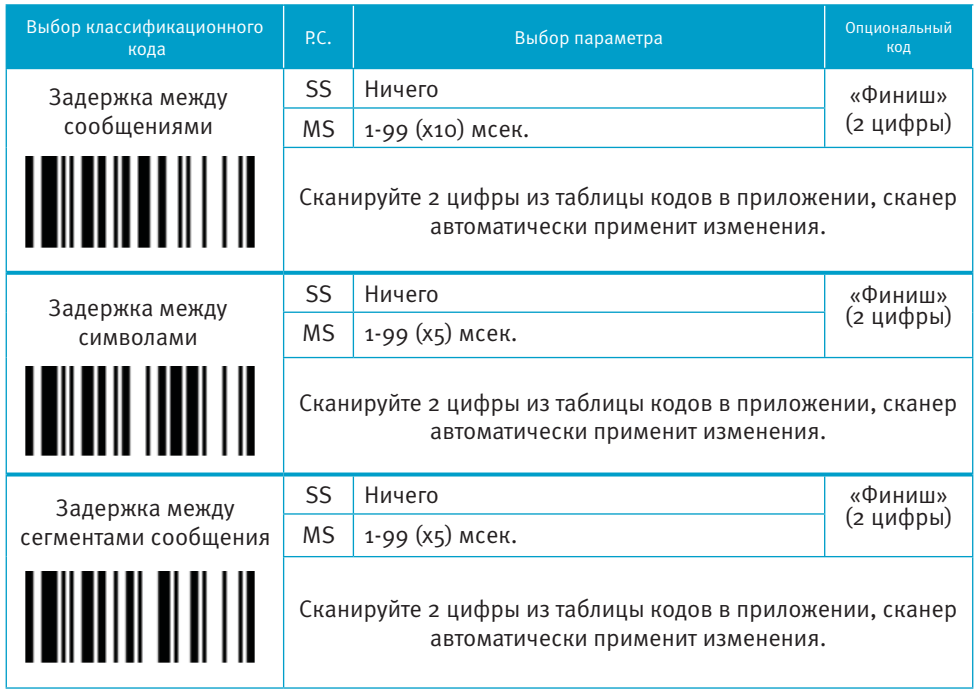

Задержка между сообщениями: временная задержка между сообщениями от сканера. Увеличение задержки помогает программному обеспечению головного устройства обрабатывать входящую информацию без сбоев.

Задержка между символами: временная задержка между символами, поступающими от сканера.

Два данных параметра полезны для синхронизации передачи данных, когда: 1) скорость передачи данных слишком велика, символы могут быть пропущены; 2) мультизадачность операционной системы может уменьшить скорость отклика клавиатуры. 3) ноутбуки или стационарные компьютеры обрабатывают информацию с разной скоростью.

- Задержка между сегментами сообщения: временная задержка между сегментами одного штрих-кода при передаче.
- **В** Задержка не работает при активации режимов SPP и HID.

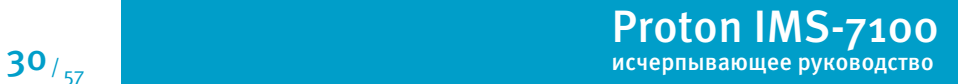

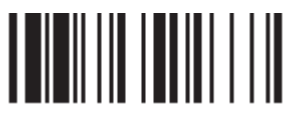

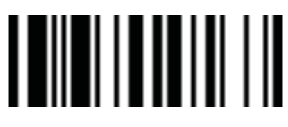

Proton IMS-7100

#### **Эмуляция и настройки верхнего/нижнего регистра**

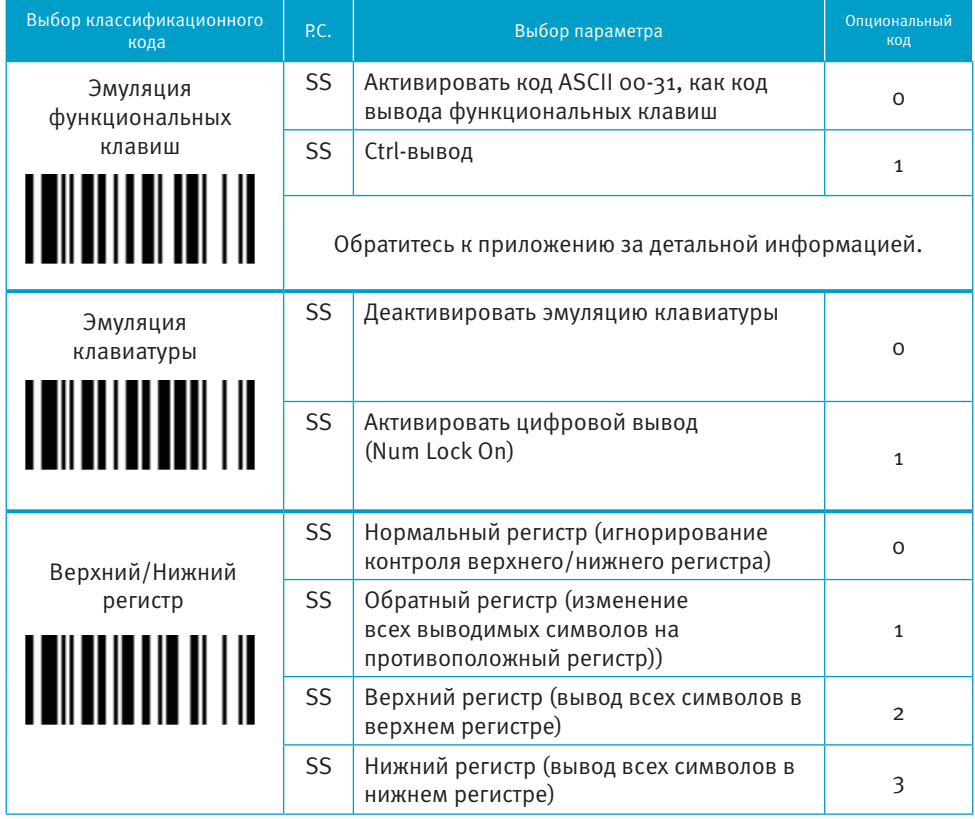

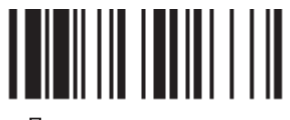

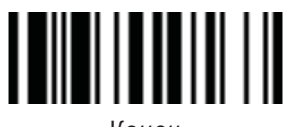

#### **Действие после считывания кода, преамбула, суффикс**

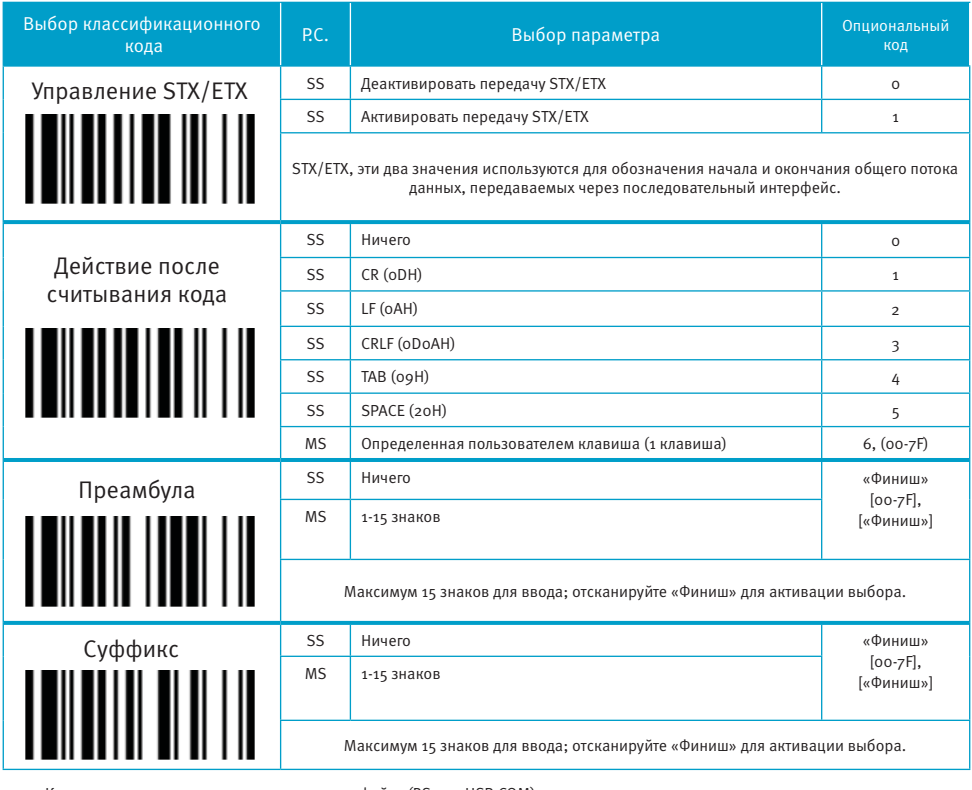

Командная строка последовательного интерфейса (RS232, USB COM):

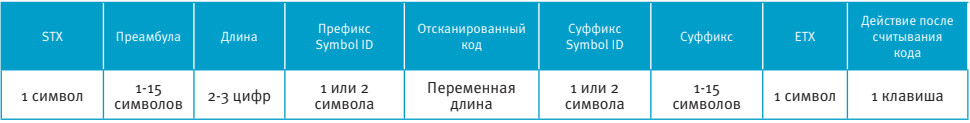

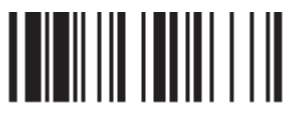

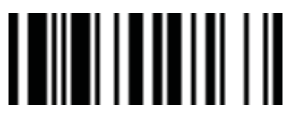

#### **Протокол управления потоком, скорость передачи данных, блок данных и время ожидания**

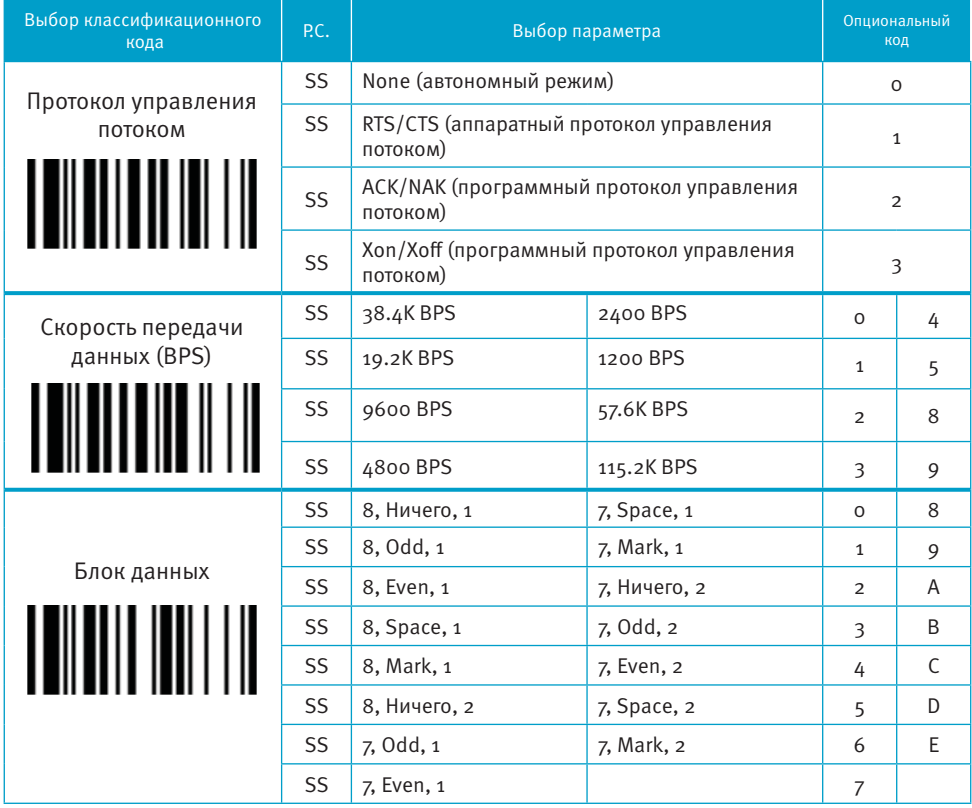

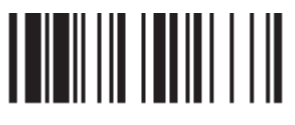

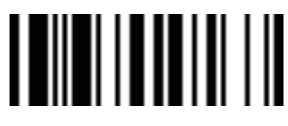

**Протокол управления потоком, скорость передачи данных, блок данных и время ожидания** 

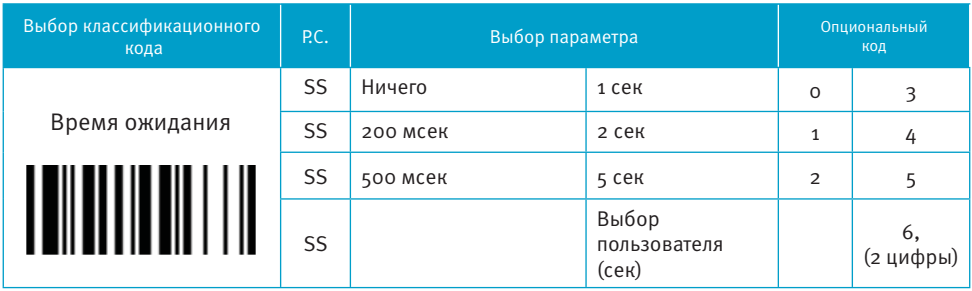

Когда выбраны параметры RTS/CTS (аппаратный протокол управления потоком), RTS (запрос передачи) и CTS (сброс передачи), сигналы будут поданы перед началом обмена данными. Эта опция удобна для обеспечения надежности передачи данных.

Когда выбран параметр ACK/NAK (программный протокол управления потоком), сканер ждет ACK (подтверждения) или NAK (не подтверждения) от головного устройства после каждой передачи данных. Если получен NAK,сканер передаст информацию до получения ACK.

 Время ожидания – это предустановленная временная задержка сканера до подтверждения связи от головного устройства.

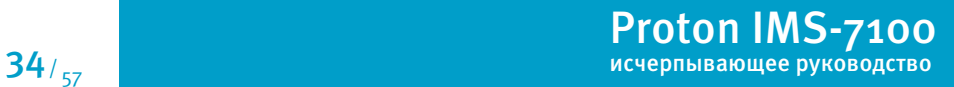

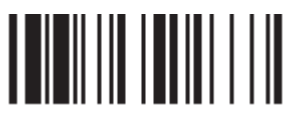

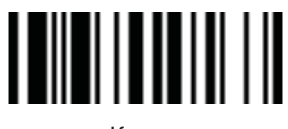

#### **Звуковой сигнал, индикатор состояния, вибрация, обратное считывание, денежное обозначение**

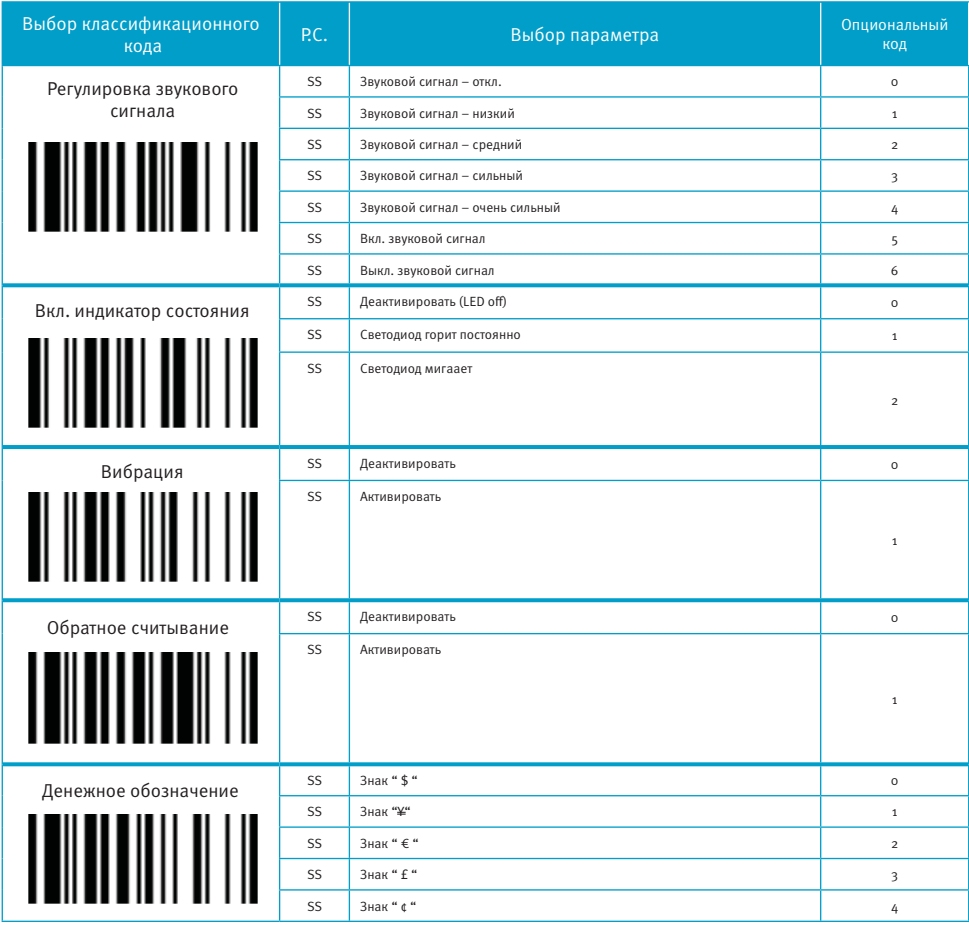

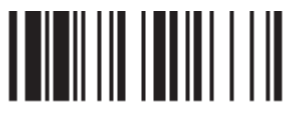

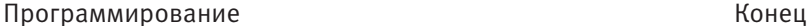

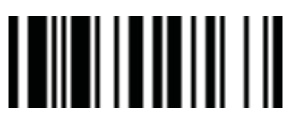

#### **Цикличность светового сигнала, надежность декодирования, задержка**

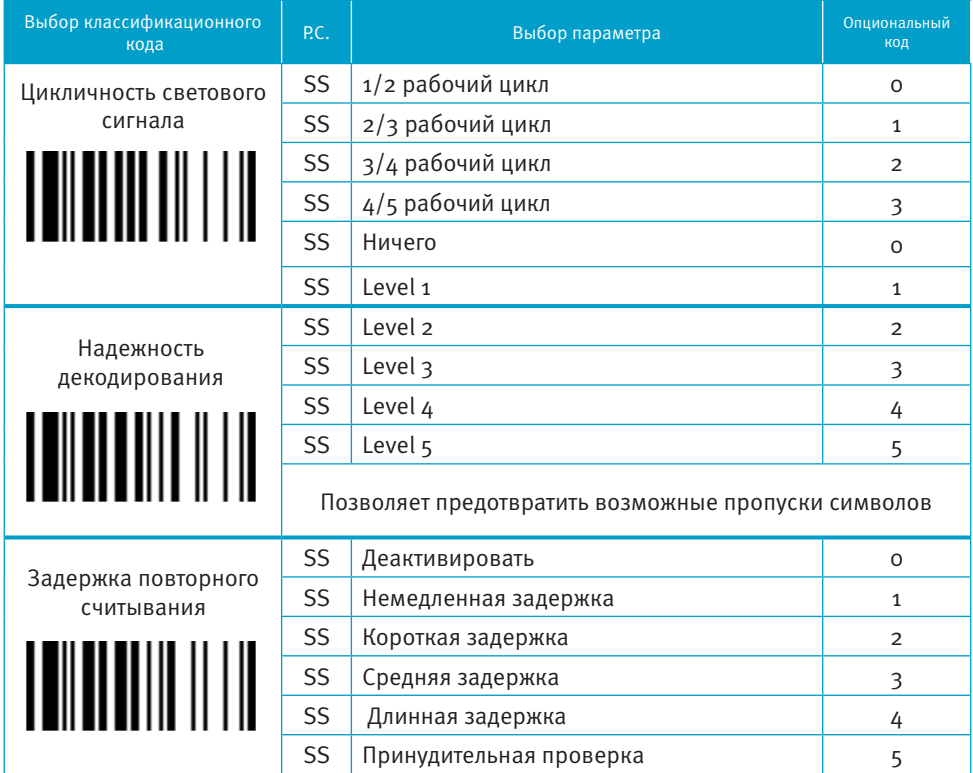

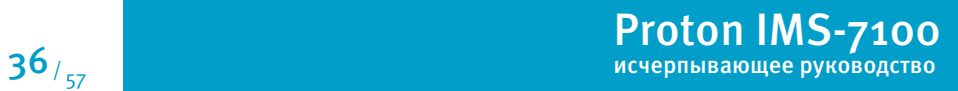

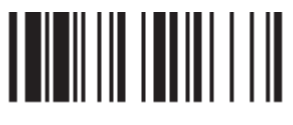

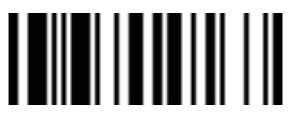

#### **Цикличность светового сигнала, надежность декодирования, задержка**

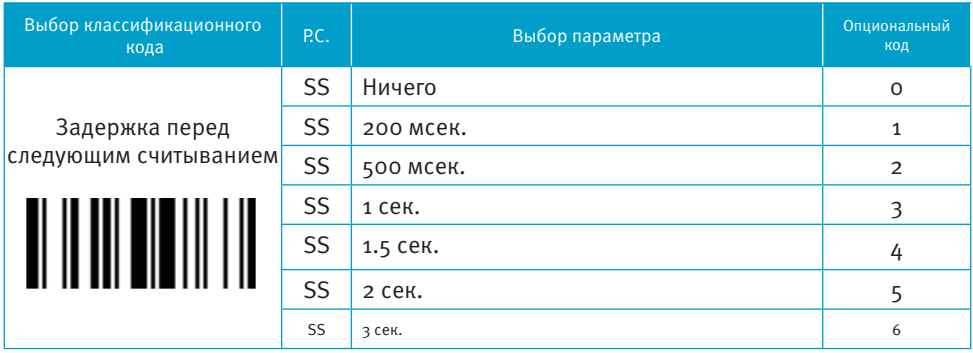

Цикличность светового сигнала: управление частотой мигания светового индикатора.

Надежность декодирования: время декодирования штрих-кода перед передачей.

 Задержка повторного считывания: позволяет избежать нежелательного сканирования одного штрих-кода дважды.

 Задержка перед следующим считыванием: минимальное время, через которое можно будет сканировать следующий код.

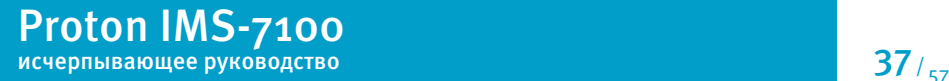

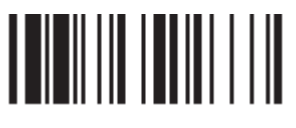

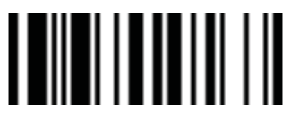

#### **Время активности сканирующего модуля, Длительность звукового сигнала**

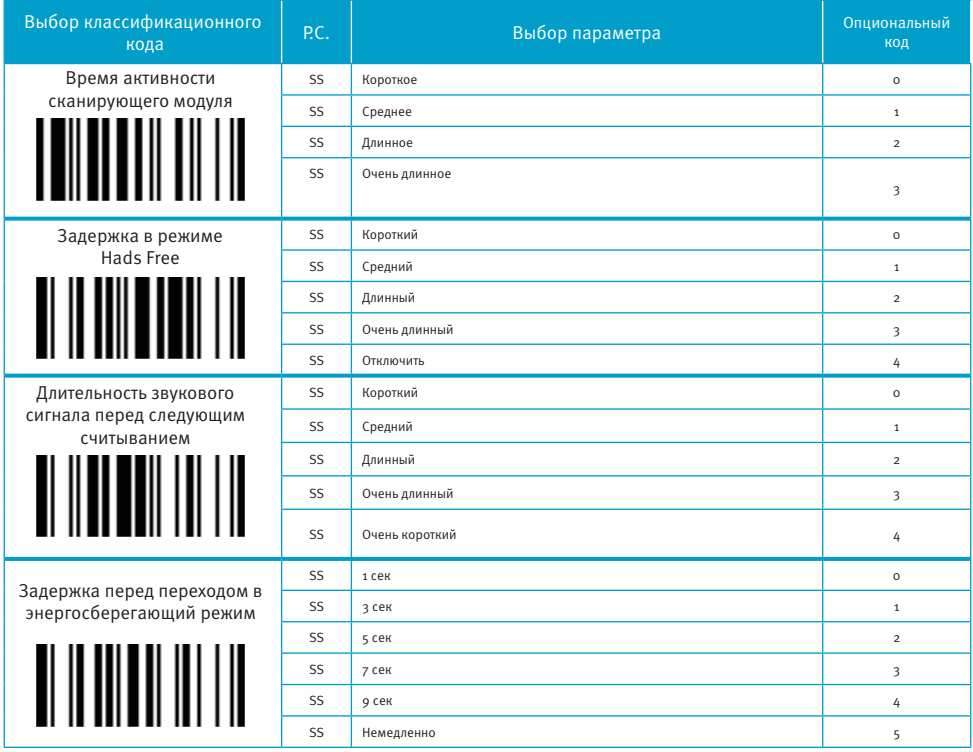

Время активности сканирующего модуля – это предустановленный таймер активности сканирующего модуля для презентационного режима.

Режим Hands Free: режим работы сканера, при котором сканирующий модуль активируется автоматически, при появлении в зоне действия любого предмета. Используется в презентационном режиме.

 Задержка перед переходом в энергосберегающий режим устанавливает время, через которое сканер перейдет в режим экономии батареи после сканирования.

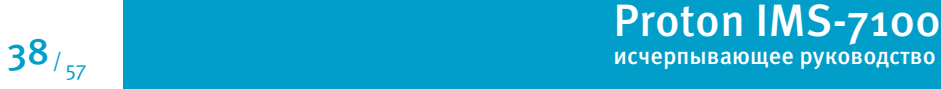

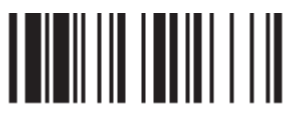

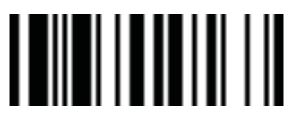

#### **Чувствительность сканирующего модуля, авто-переключение режимов**

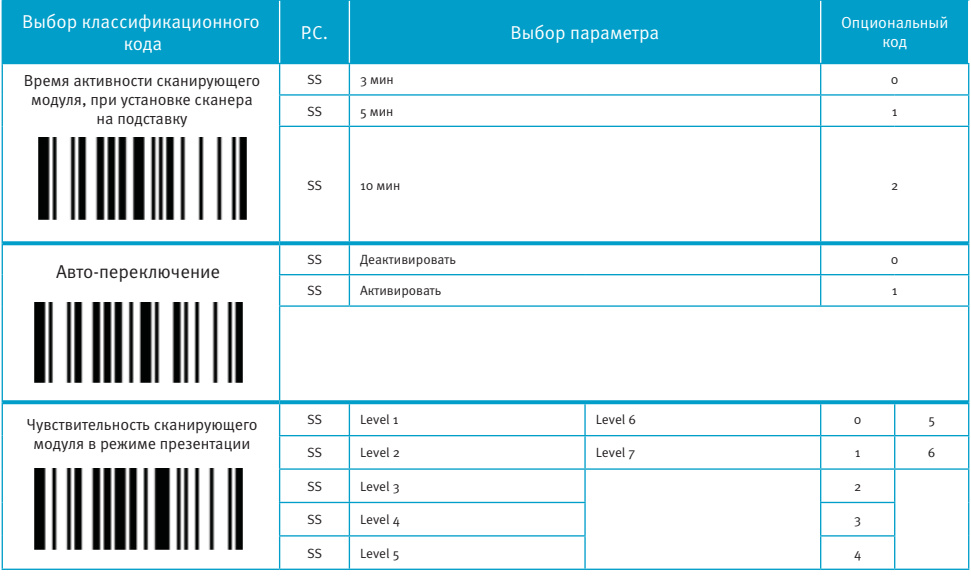

Время активности сканирующего модуля, при установке сканера на подставку: длительность активности сканирующего модуля, при установке сканера на подставку. Когда сканер установлен на подставку, он будет переключен с ручного режима на презентационный, а сканирующий модуль включится автоматически

Когда активна функция «Авто-переключение», сканер будет переключен с ручного режима на презентационный автоматически, функция работает при использовании стационарного держателя или коммуникационной подставки.

 Чувствительность сканирующего модуля в режиме презентации: используется для настройки чувствительности сканирующего модуля при работе в режиме презентации. Высокий уровень означает большую чувствительность в распознавании кода.

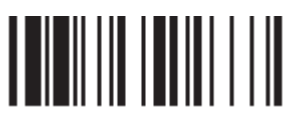

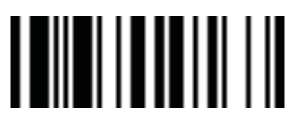

#### **Преамбула, суффикс, длина данных, идентификатор типа штрих-кода**

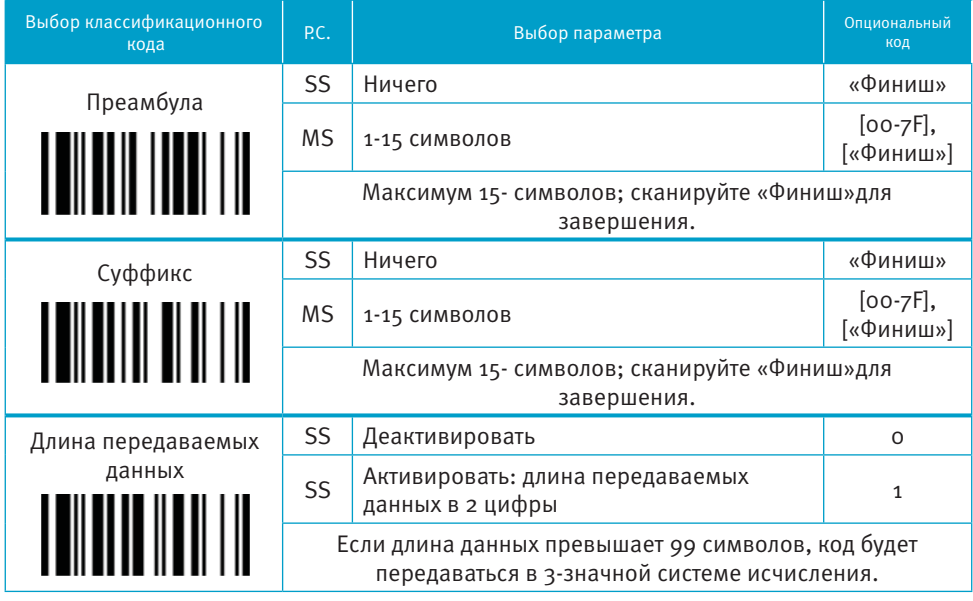

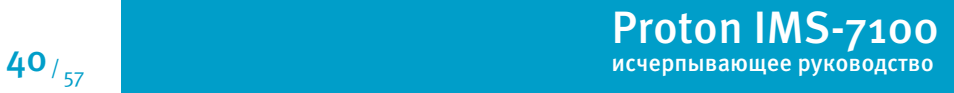

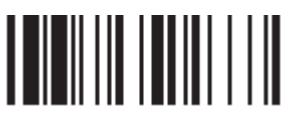

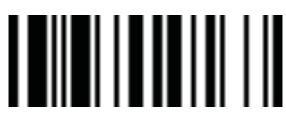

Программирование

Конец

#### Преамбула, суффикс, длина данных, идентификатор типа штрих-кода

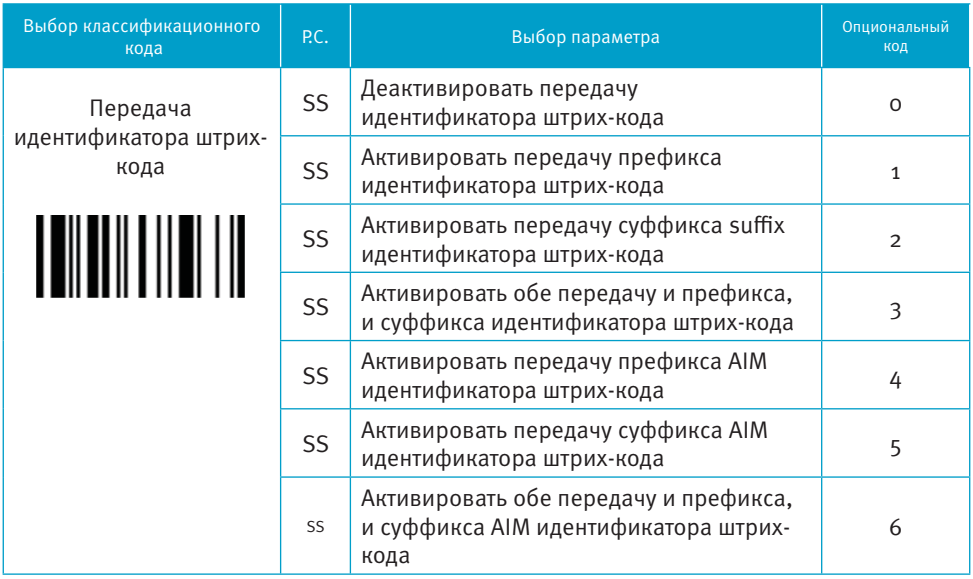

DataWizard - экспертная система, разработанная специально для имидж-сканера Proton. Через DataWizard вы  $\mathcal{L}_{\mathcal{A}}$ можете обрабатывать сканированную информацию до передачи командами: Insert. Delete, Match, Verify, Replace, Reorganize и Repeat Transmission. Это поможет организовать передачу данных в любой специфичный формат без софтовых модификаций.

В связи с используемыми ресурсами полнофункциональный DataWizard поддерживает только PowerTool. Под  $\mathcal{L}_{\mathcal{A}}$ управлением PowerTool, все настройки могут быть установлены с головного устройства, с системой Windows 95/98/ NT/2000/XP.

DataWizard установлен на всех версиях сканеров. Зайти в меню DataWizard можно через меню настроек **College** параметров штрих-кода.

Обратите внимание, что каждый вводимый символ должен быть упомянут в таблице ASCII/HEX.

Если у Вас возникают проблемы в использовании DataWizard, обратитесь к данной инструкции за помощью или **COL** проконсультируйтесь у вашего поставшика.

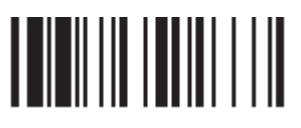

# <u> I III III III III</u>

Программирование Термание Конец

Proton IMS-7100

#### **Форматирование информации**

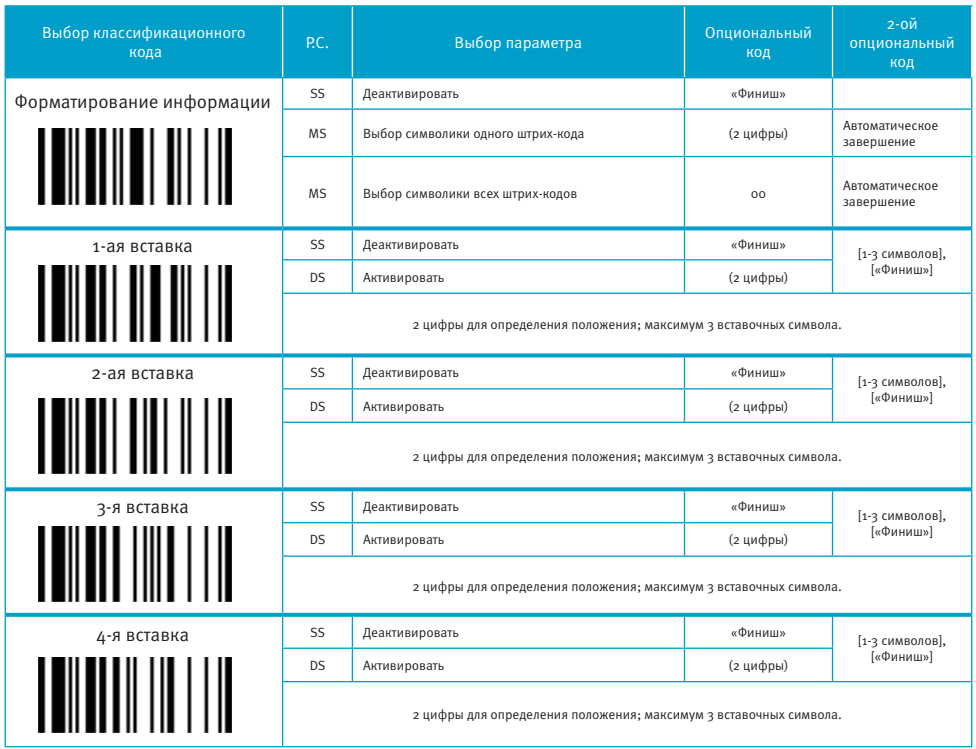

Форматирование информации используется для редактирования сканируемых данных до передачи на головное устройство. Оно позволяет выбрать желаемую символику кода, мульти-вставку позиций и символов (максимум 3) в определенное место в коде.

Если эта функция включена, то она форматирует только считанные данных без приставки,суффикса, STX, ETX и пр. Все эти запрограммированные параметры работают так, как было установлено Вами ранее.

Что касается команд: «Выбор штрих-кода» и «Калькуляция позиции», пожалуйста, обратитесь к данному руководству.

Обратите внимание, что все «Символы» ввода, должны ссылаться на таблицу ASCII/HEX, находящуюся в приложении.

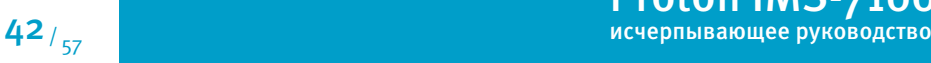

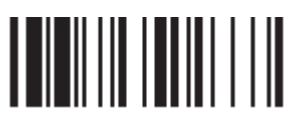

# <u> I III III III III</u>

Программирование

#### Конец

#### Нахождение необходимых данных

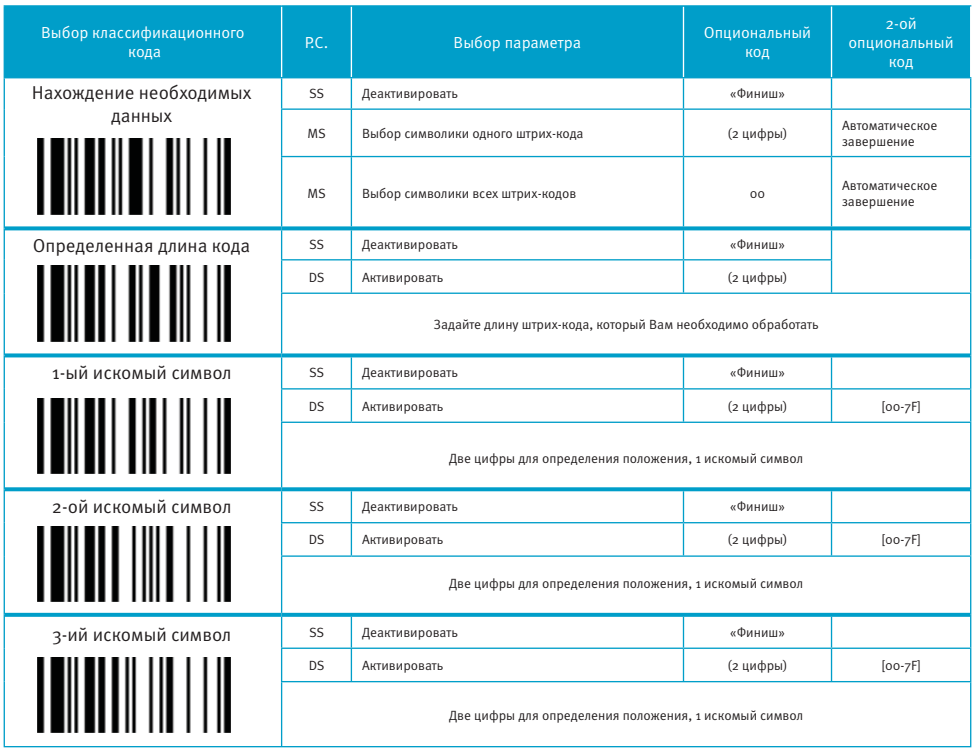

■ Функция нахождения необходимых данных используется для выбора штрих-кодов, имеющих требуемые символы. Работает как встроенный фильтр передачи данных.

• Все считываемые данные должны соответствовать выбранному типу штрих-кодов, выбранной длине штрих-кодов и от одного до трех выбранных символов, стоящих в указанных позициях. Если эти условия не удовлетворены, то сканер не будет пересылать данные в головное устройство. А вместо этого, издаст тройной сигнал, означающий, что штрих-код не прошел проверку, и опустит считанные данные.

■ Если эта функция включена, то она форматирует только считанные данных без приставки, суффикса, STX, ETX и пр. Все эти запрограммированные параметры работают так, как было установлено Вами ранее.

■ Обратите внимание, что все «Символы» ввода, должны ссылаться на таблицу ASCII/HEX, находящуюся в приложении.

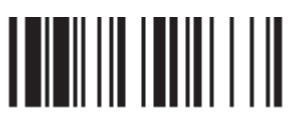

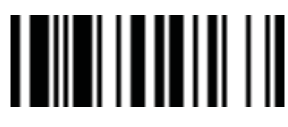

#### **Контроль замены выбранных символов**

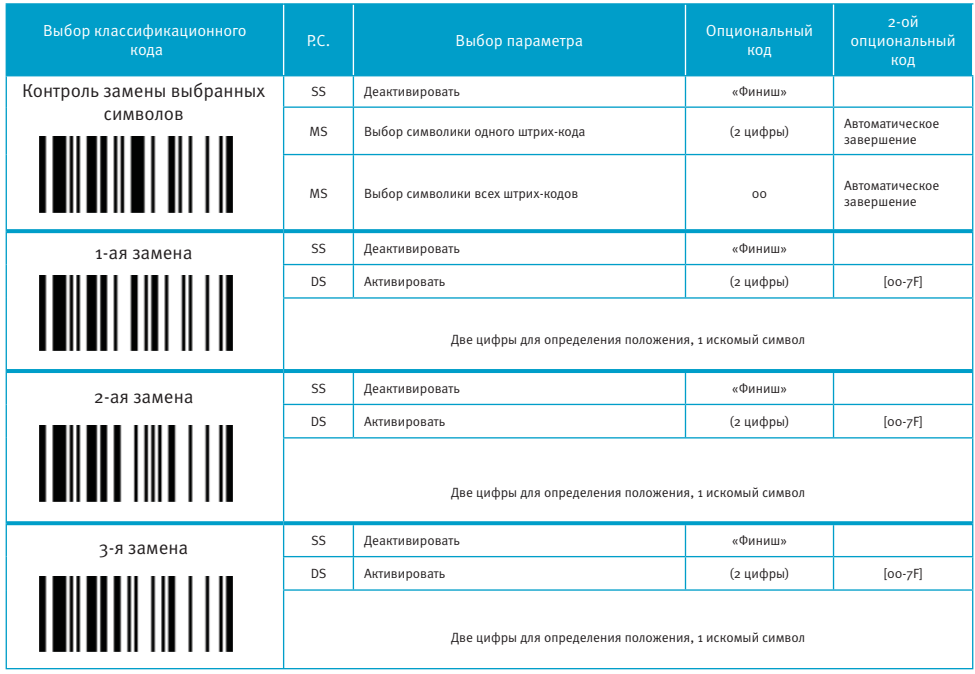

Функция замены выбранных символов в штрих-коде используется для обработки изначально считанных сканером данных, перед тем как передать их в головное устройство. Она позволяет Вам выбрать определенные типы штрих-кодов для обработки и заменять несколько символов одновременно в указанных положениях.

Все данные должны соответствовать символики определенного кода и одному из трех определенных символов в проверяемой позиции. Если эта функция включена, то она форматирует только считанные данные без приставки, суффикса, STX, ETX и пр. Все эти запрограммированные параметры работают так, как было установлено Вами ранее.

Обратите внимание, что все «Символы» ввода, должны ссылаться на таблицу ASCII/HEX, находящуюся в приложении.

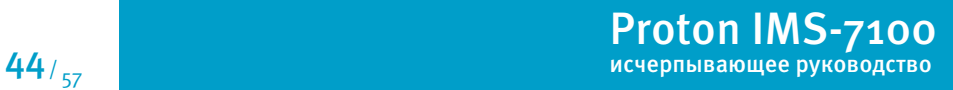

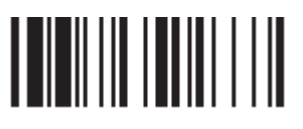

# <u> IIII IIIIIIIIIII</u>

Программирование Термание Конец

#### **Контроль вывода данных**

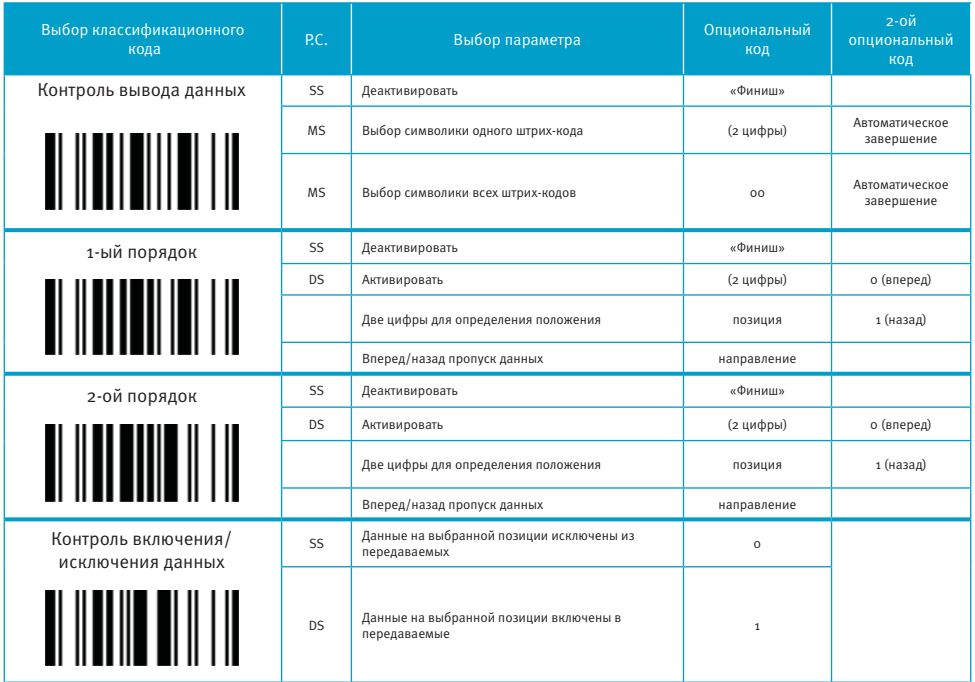

Функция контроля вывода данных необходима для обработки данных перед передачей их в головное устройство. Она дает Вам возможность выбирать типы штрих-кодов, обработку которых Вам необходимо производить. Вы можете выбрать две позиции, от которых сканеру нужно «перепрыгивать» назад или вперед, пропуская определенные данные.

Если эта функция включена, то она форматирует только считанные данные без приставки, суффикса, STX, ETX и пр. Все эти запрограммированные параметры работают так, как было установлено Вами ранее.

Обратите внимание, что все «Символы» ввода, должны ссылаться на таблицу ASCII/HEX, находящуюся в приложении.

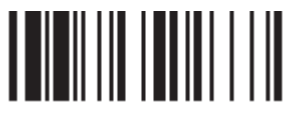

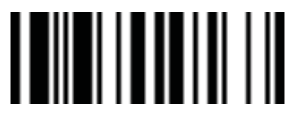

#### **Выбор типа штрих-кода**

Вы можете выбрать один тип или все штрих-коды для обработки перед пересылкой данных в головное устройство. Если Вы считаете «00», чтобы выбрать все типы штрих-кодов, то сканер будет преобразовывать все данные к формату, который Вы зададите. Если же Вы хотите работать только с одним типом штрих-кодов, то выберите один из указанных в таблице вариантов.

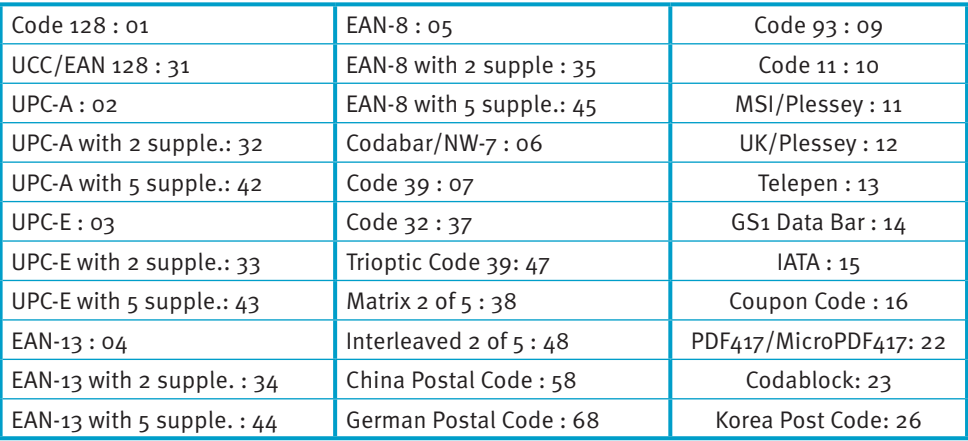

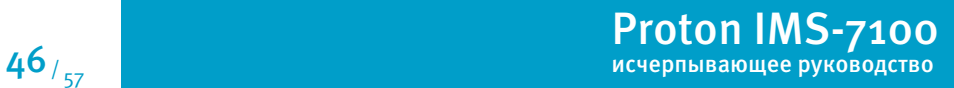

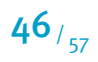

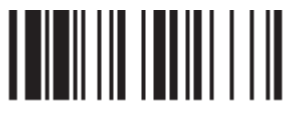

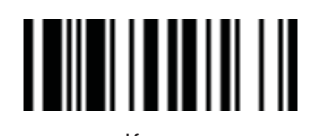

Программирование конец и программирование конец

**Выбор позиции**

Если у Вас код, в котором содержится 5 символов, то обратитесь к следующей таблице для определения позиций, куда будут вставляться данные.

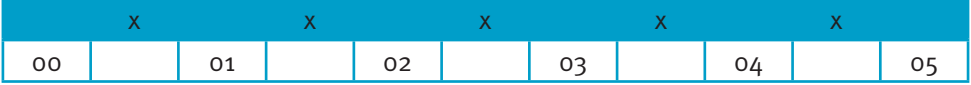

Если у Вас код, в котором содержится 11 символов, то обратитесь к следующей таблице для определения позиций, куда будут вставляться данные.

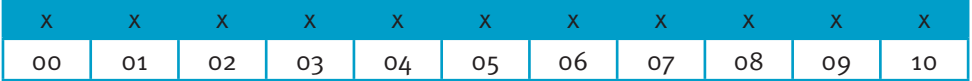

#### **Обработка данных**

Допустим, Ваша этикетка содержит 16-тизначный штрих-код Interleaved 2 of 5, в котором закодирована следующая информация: 6-значная дата, 6-значный серийный номер, 4-значная цена продукта, и Вы хотите сделать со считываемым штрих-кодом следующие действия,не используя дополнительного программного обеспечения:

- Обработать только штрих-коды Interleaved 2 of 5;
- Проверить, что длина штрих-кода действительно составляет 16 цифр;
- Передавать только те штрих-коды, которые начинаются на «9»;
- Выводить штрих-код, разделенный на три части вставкой «TAB»;
- В данных по дате заменять цифру «9» на «А»;
- **Вставить символы SN перед серийным номером;**
- Не выводить информацию по первым двум цифрам в цене продукта;

Протестируем штрих-код: 9810251234569876

После настроек получим: А81025[TAB]SN123456[TAB]76[TAB]

#### Proton IMS-7100 исчерпывающее руководство 2008 году и 2008 году и 2008 году 47/57

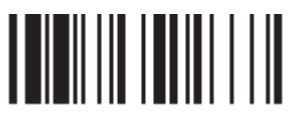

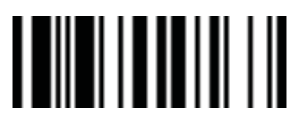

Программирование

Конен

#### Нахождение необходимых данных

1. Введите сканер в режим программирования путем считывания управляющего штрих-кода

"программирование", приведенного в верхнем левом углу этой страницы

2. Считайте соответствующий управляющий штрих-код и выберите типа штрих-кода «48»

 $(Interleaved 2 of 5)$ 

з. Считайте управляющий штрих-код "Определенная длина кода" и установите длину штрих-кода равную  $\alpha$ 16»

4. Считайте управляющий штрих-код "1-ый искомый символ" и выберите позицию в штрих-коде «оо», затем установите искомый символ на «39» (16-тиричный код цифры 9)

#### Форматирование данных

5. Считайте управляющий штрих-код "Форматирование информации" и выберите типа штрих-кода «48»

6. Считайте управляющий кол "1-ая вставка" и установите выбранную позицию на «об». затем вставляемый символ на «09» (16-тиричный код ТАВ), «53» (16-тиричный код S),

«4Е» (16-тиричный код N)

 $48/57$ 

7. Считайте управляющий код "2-я вставка" и установите выбранную позицию на «12», затем вставляемый символ на «09» (16-тиричный код TAB). Считайте управляющий код "Конец".

8. Считайте управляющий код "3-я вставка" и установите выбранную позицию на «16», затем вставляемый символ на «09» (16-тиричный кол TAB). Считайте управляющий кол "Конец".

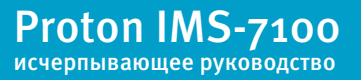

#### Пример применения обработки считанных данных

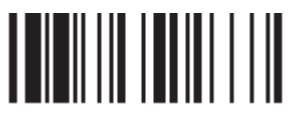

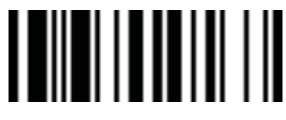

Программирование

Конен

#### Контроль замены выбранных символов

9. Считайте управляющий код "Контроль замены выбранных символов" и выберите типа штрихкода «48»

10. Считайте управляющий штрих-код "1-я замена" и выберите позиции в штрих-коде «00», а затем выберите параметр замены «41» (16-тиричный код буквы «А»)

#### Контроль вывода данных

11. Введите сканер в режим программирования путем считывания управляющего штрих-кода

"Программирование", приведенного в верхнем левом углу этой страницы

12. Считайте управляющий штрих-код "Контроль вывода данных" и выберите тип штрихкола «48»

13. Считайте управляющий штрих-код "1-ый порядок" и выберите позицию «16», затем установите параметр передачи данных на «о» (вперед)

14. Считайте управляющий штрих-код "200й порядок" и выберите позицию «17», затем

установите параметр передачи данных на «1» (назад)

15. Считайте управляющий код "Конец"

 $\mathbf{G}$ Важно помнить, что при работе в режиме ПРОВЕРКИ ДАННЫХ последовательность действий следующая:

ПРОВЕРКА ... : ФОРМАТИРОВАНИЕ ... : ЗАМЕНА ... : ПОРЯДОК

Поэтому когда Вы выбираете местоположение символа при настройке порядка вывода данных. Вы должны брать в расчет вставленные данные, которые вы уже запрограммировали в операции форматирования.

#### **Таблица идентификаторов типа штрих-кодов**

Каждый AIM Code Identifier состоит из 3-символьной строки ]cm, где:

] - разделитель

с - кодовый символ

m - модификатор

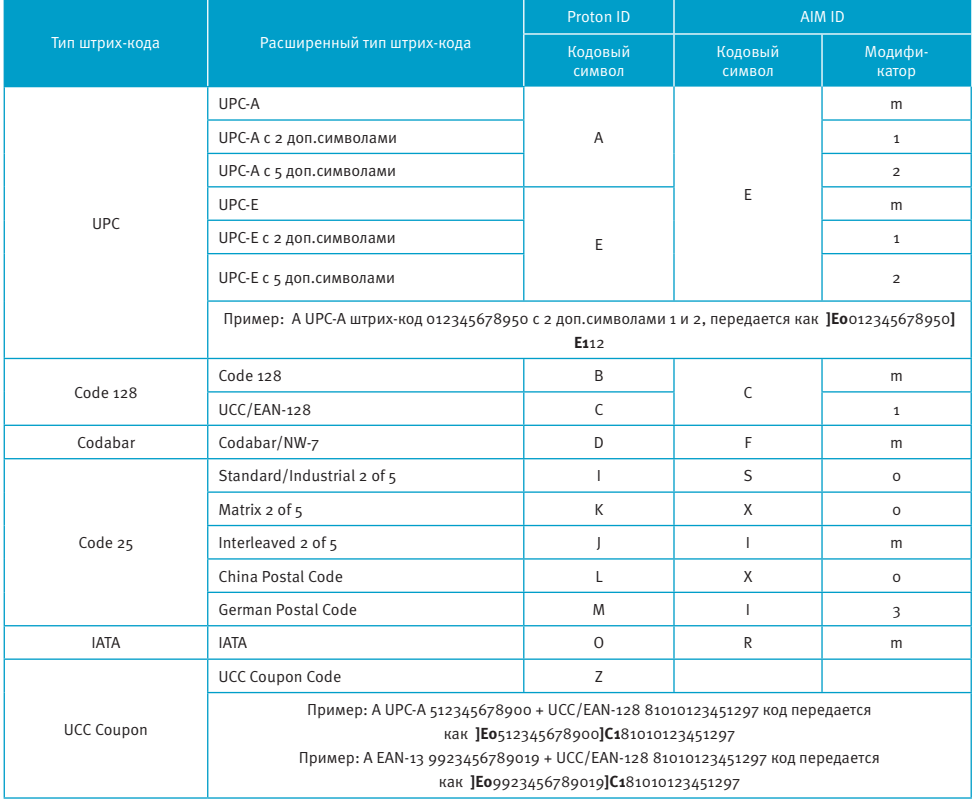

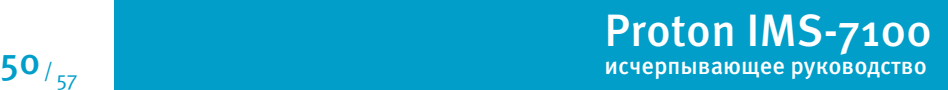

#### Таблица идентификаторов типа штрих-кодов

Каждый AIM Code Identifier состоит из 3-символьной строки Jcm, где:

] - разделитель

.<br>с - кодовый символ

m - модификатор

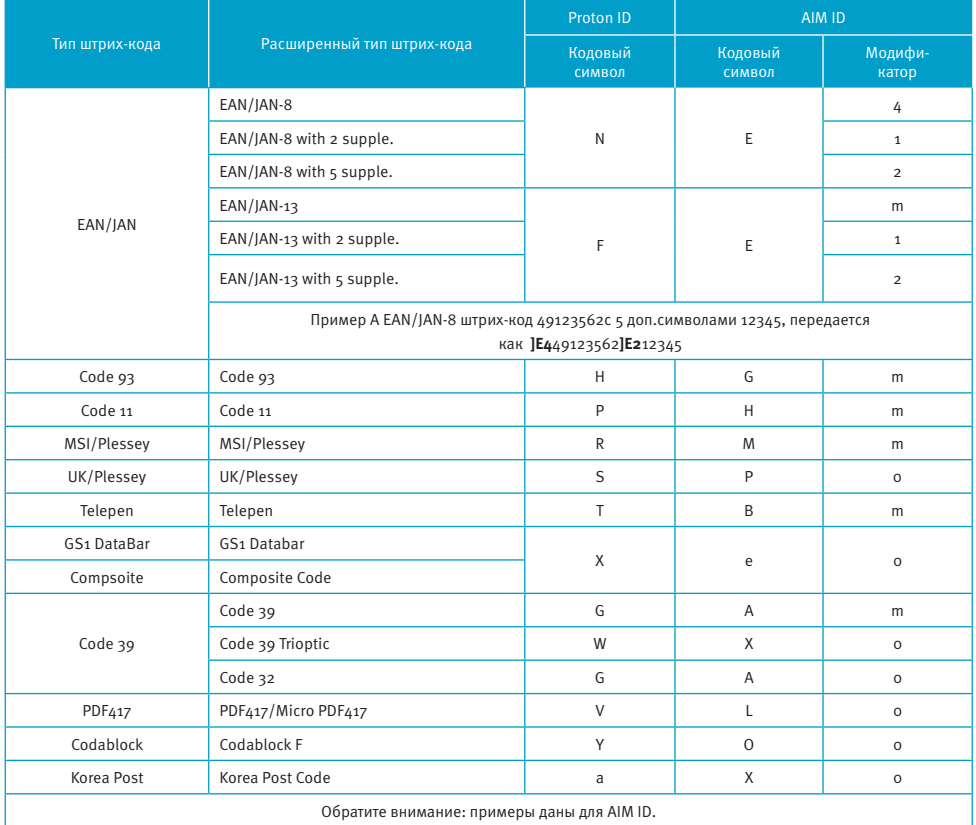

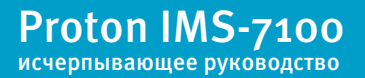

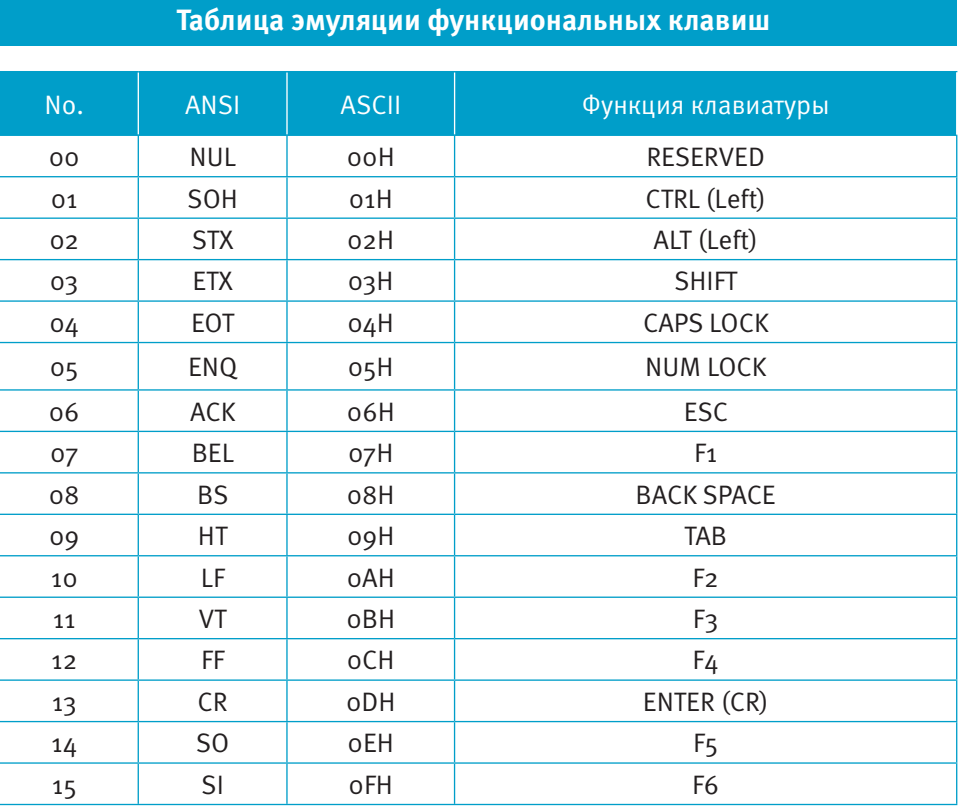

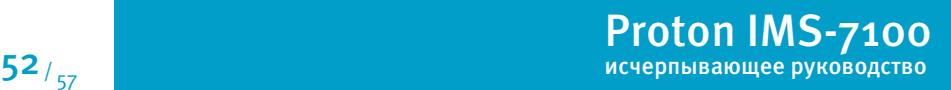

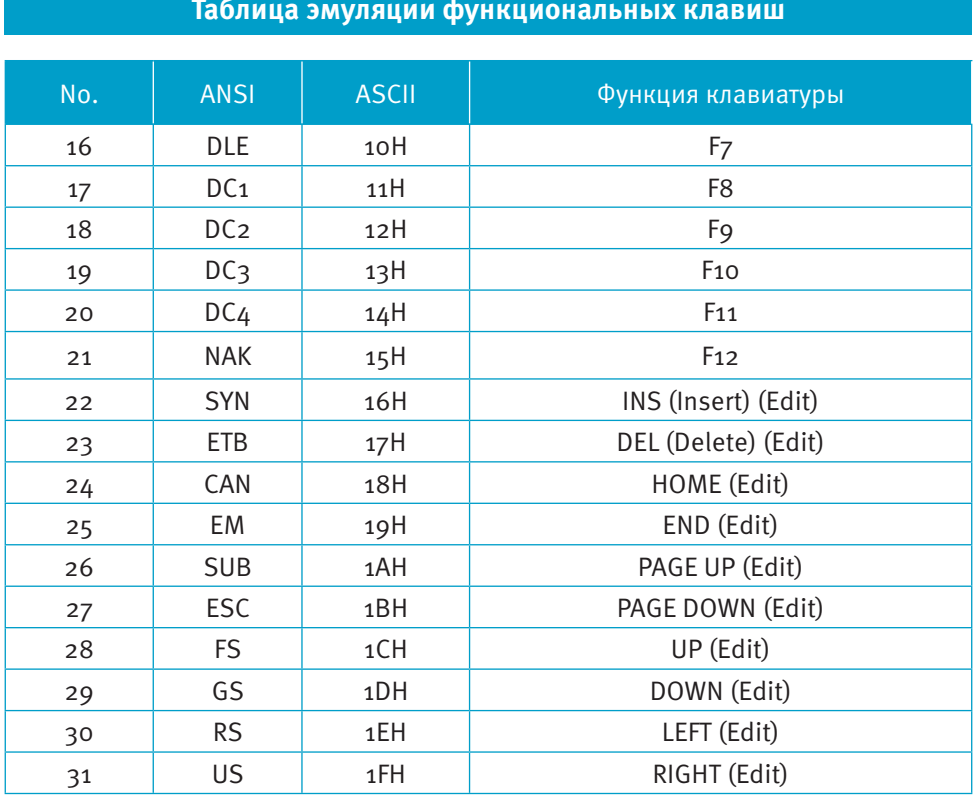

**Таблица эмуляции функциональных клавиш**

Для эмуляции режим работы клавиатуры, указанных в таблице, запрограммируйте сканер с помощью соответствующих ASCII 16-тиричных значений, а также включите функцию эмуляции клавиатуры.

Для правильной работы некоторых из упомянутых выше функций необходимо отключить NumLock.

Proton IMS-7100 источно трети в продолжания с продолжания с продолжания с продолжания с продолжания  $53/$   $57/$ 

#### Таблица HEX/ASCII

Для конфигурирования параметров, определенных пользователем при помощи меню программирования, сканер запросит Вас желаемое значение ASCII в 16-тиричном коде. Воспользуйтесь для этого приведенной таблицей перевода.

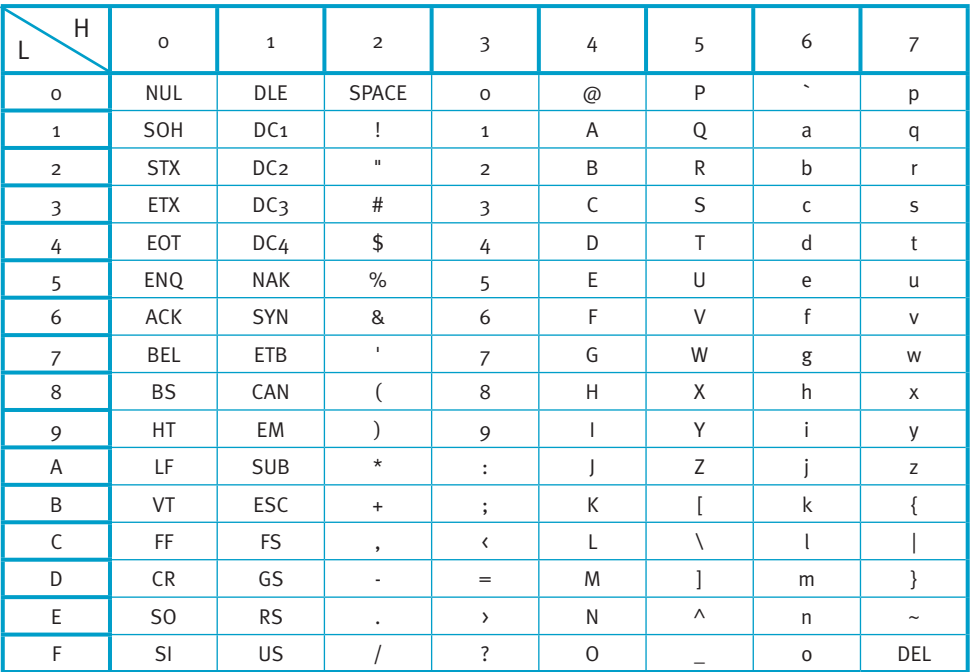

#### *<u>* Пример:</u>

ASCII « $Ax = «41$ » в 16-тиричном коде;

ASCII «а» = «61» в 16-тиричном коде.

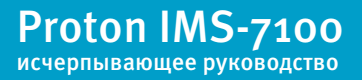

**Установки интерфейса подключения к головному устройству**

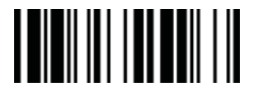

Разрыв клавиатуры

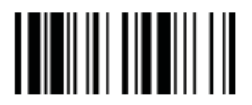

USB интерфейс (последовательный)

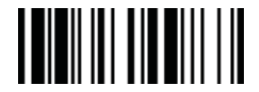

Последовательный RS232

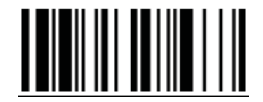

USB интерфейс («разрыв клавиатуры»)

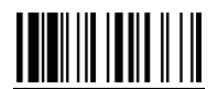

Заводские настройки

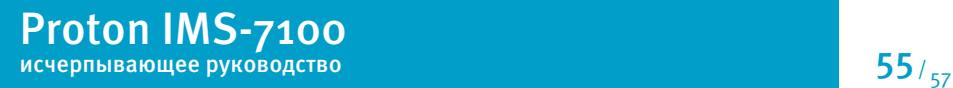

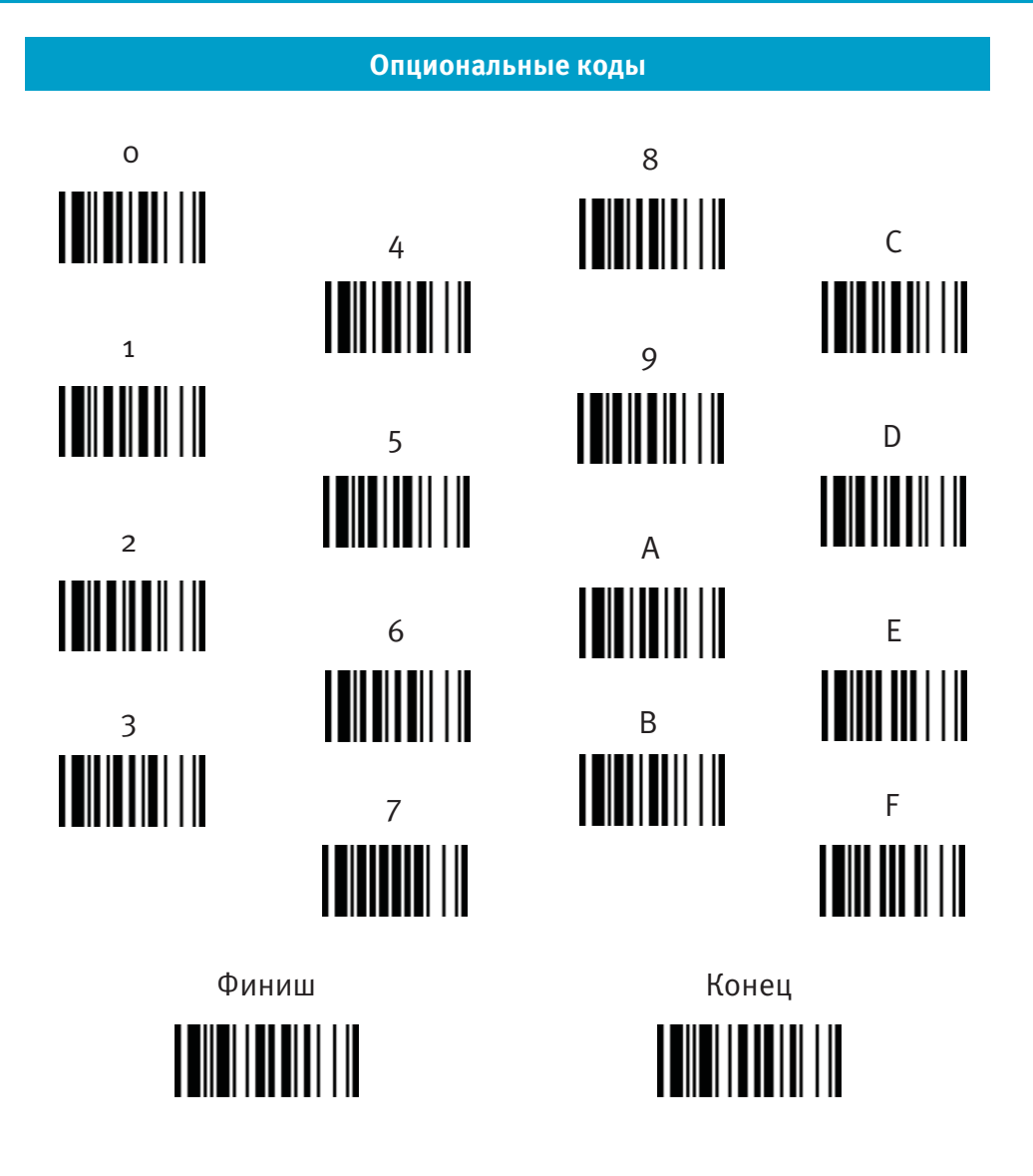

Proton IMS-7100

$$
\textbf{56}_{\scriptscriptstyle \textcolor{blue}{\mathcal{F}_{57}}}
$$

#### **Системные команды**

Программирование (Войти в режим программирования)

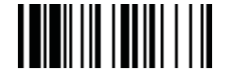

Финиш 

Конец (Выход из режима программирования)

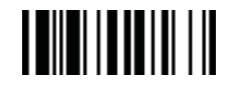

Просмотр системной информации

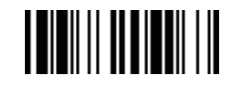

конфигурацию **TILININ IN TILIT** 

Сохранить

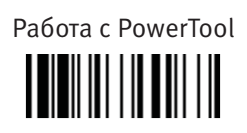

Заводские настройки 

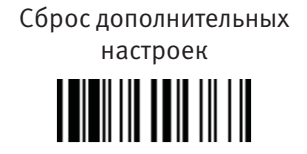

Заводские настройки: возвращение всех параметром к стандартных заводским настройкам (Радиосвязь будет разорвана, сканер перейдет в режим без радиосвязи).

Сброс дополнительных настроек: сброс всех настроек сканера (радио связь останется активна), за исключением выбора интерфейса подключения к головному устройству, выбора интерфейса клавиатуры (кроме записанного суффикса, преамбулы, постамбулы), настроек последовательного интерфейса (кроме записанного суффикса, преамбулы, постамбулы), имени Bluetoothустройства, Bluetooth PIN-кода и настроек сканирования вне зоны действия коммуникационной подставки.

Сохранить пользователя <u> || || || || || || ||</u>

аните пользователь по умолчанию по умолчанию по умолчанию

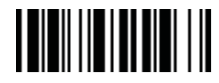

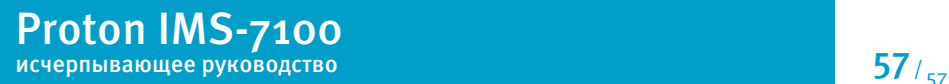